$\sqrt{\frac{\Sigma}{24}}$ 

# **Instrukcja Zestawu** *therascreen***® UGT1A1 Pyro**®

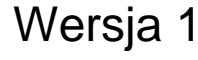

**IVD** 

Do użytku diagnostycznego in vitro

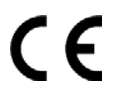

REF 971540

**HB** 1061270EN

QIAGEN GmbH, QIAGEN Strasse 1, 40724 Hilden, GERMANY

R3 MAT 1061270EN

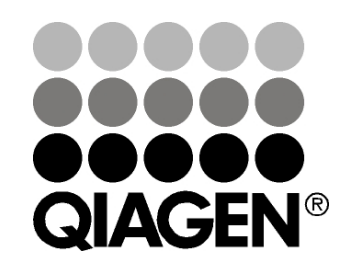

# **Sample & Assay Technologies**

## **Technologie badań i analizy firmy QIAGEN**

Firma QIAGEN jest wiodącym dostawcą innowacyjnych technologii oczyszczania próbek i ich analizy, umożliwiając izolację i wykrywanie zawartości dowolnej próbki biologicznej. Nasze zaawansowane, wysokiej jakości produkty i usługi zapewniają sukces na każdym etapie - od chwili pobrania próbki do uzyskania wyniku.

### **QIAGEN wyznacza standardy w zakresie:**

- oczyszczania DNA, RNA i białek
- **analizy kwasów nukleinowych i białek**
- **badań nad mikroRNA oraz RNAi**
- **automatyzacji technologii obróbki próbek i ich analizy**

Naszą misją jest umożliwienie Wam osiągnięcie znakomitych i przełomowych wyników w prowadzonych badaniach. Więcej informacji można znaleźć na stronie [www.qiagen.com.](http://www.qiagen.com/)

## **Spis treści**

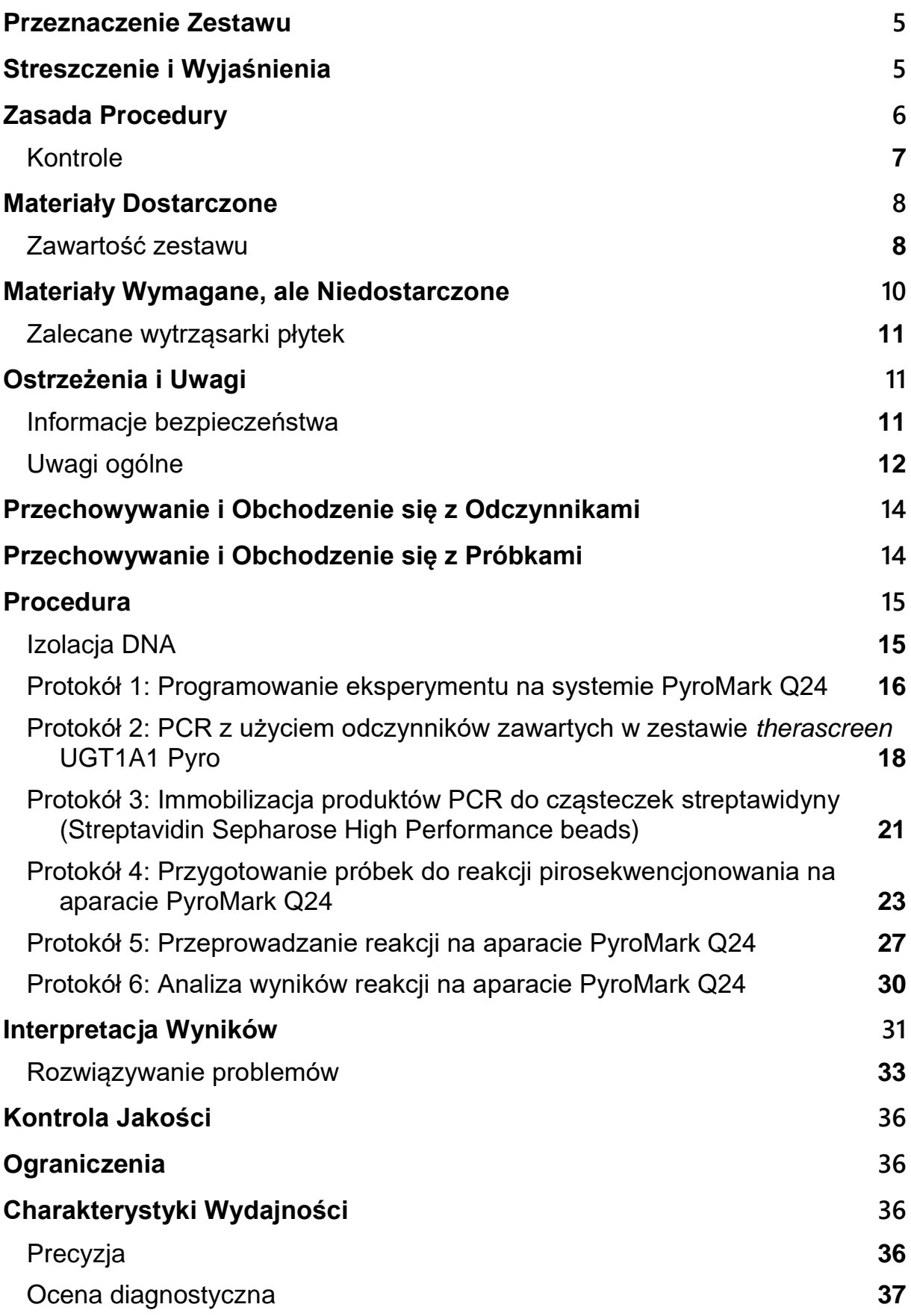

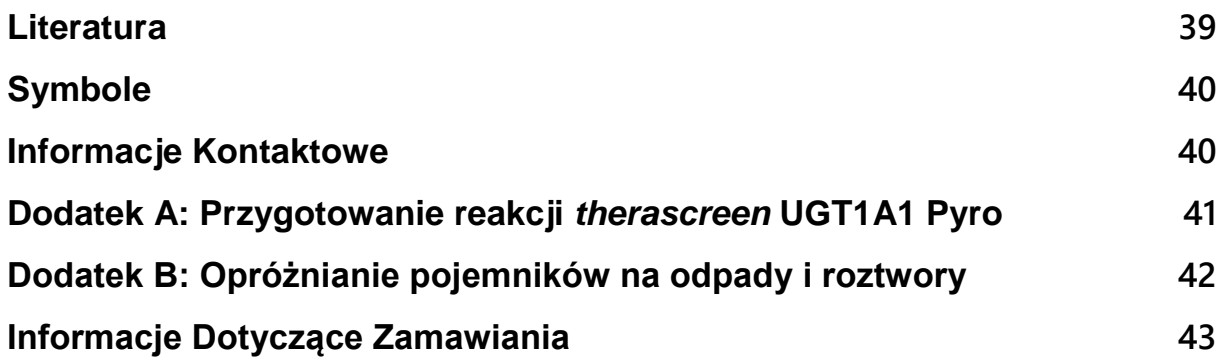

## <span id="page-4-0"></span>**Przeznaczenie Zestawu**

Zestaw *therascreen* UGT1A1 Pyro jest testem in vitro opartym na detekcji sekwencji kwasów nukleinowych i wykorzystującym technologię pirosekwencjonowania® w genotypowaniu wariantów alleli \*28 i \*6 ludzkiego genu UGT1A1 w DNA genomowym pochodzącym z tkanek ludzkich.

Zestaw *therascreen* UGT1A1 Pyro Kit ma na celu dostarczenie klinicystom informacji mogących ułatwić właściwą selekcję pacjentów ze zwiększonym ryzykiem występowania obniżonej aktywności UDP-glukuronylotransferazy. Wyłącznie do użytku diagnostycznego in vitro.

Wyłącznie do użytku na aparacie PyroMark® Q24. System PyroMark Q24 zawiera:

- **Urządzenie PyroMark Q24 oraz PyroMark Q24 MDx.**
- Stacja próżniowa (Vacuum Workstation) PyroMark Q24 oraz PyroMark Q24 MDx.
- Oprogramowanie PyroMark Q24 (wersja 2.0) oraz PyroMark Q24 MDx (wersja 2.0).

Produkt ten jest przeznaczony dla wykwalifikowanych użytkowników, takich jak technicy oraz lekarze przeszkoleni w tematyce procedur diagnostycznych in vitro, technik biologii molekularnej oraz obsługi aparatu PyroMark Q24.

## <span id="page-4-1"></span>**Streszczenie i Wyjaśnienia**

Zestaw *therascreen* UGT1A1 Pyro służy genotypowaniu wariantów allela \*28 (odróżnianie powtórzeń 6 oraz 7 TA) oraz wariantów allela \*6 (odróżnianie genotypów G oraz A) ludzkiego genu UGT1A1. Na zestaw składają się dwie analizy: jedna do genotypowania wariantu allela \*28 oraz druga do genotypowania wariantu allela \*6 (Rysunek 1). Te dwa rejony są amplifikowane oddzielnie przy pomocy PCR, a następnie sekwencjonowane w zdefiniowanym obszarze. Sekwencje otaczające zdefiniowany obszar służą, jako sygnały (piki) referencyjne dla genotypowania oraz oceny jakościowej przeprowadzanej analizy.

Wariant allela \*28 jest sekwencjonowany w orientacji wstecznej (reverse), natomiast wariant allela \*6 w orientacji do przodu (forward).

Produkt składa się z mieszaniny starterów PCR oraz startera sekwencyjnego dla każdej reakcji. Startery są dostarczane jako roztwór, gdzie każda probówka zawiera 24 µl każdego ze starterów lub mieszaniny starterów.

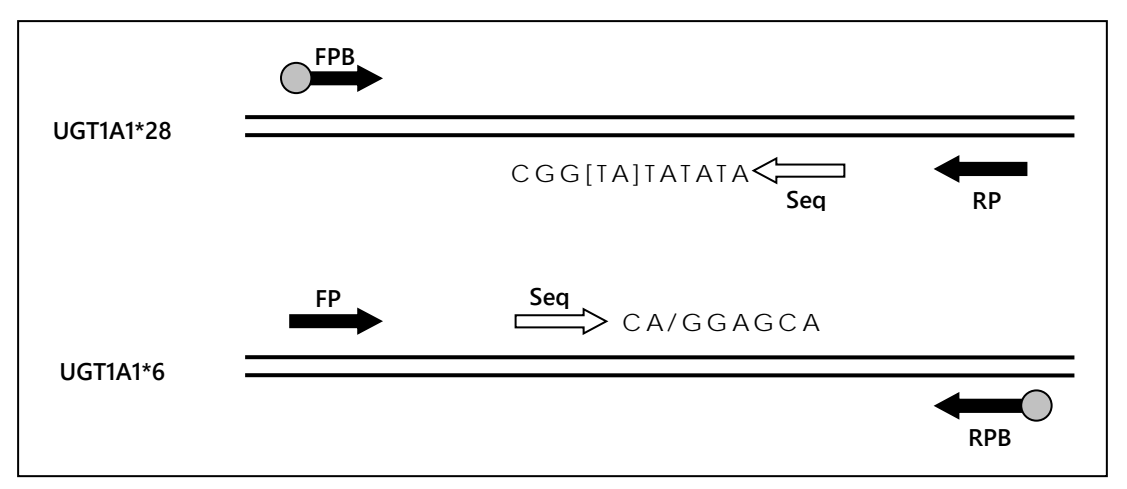

**Rysunek 1. Schemat analizy** *therascreen* **UGT1A1.** Pokazana sekwencja jest sekwencją analizowaną z nukleotydami polimorficznymi, zaznaczonymi kwadratowymi nawiasami lub ukośnikiem. Część powtórzeń TA analizowanych reakcją dla UGT1A1 \*28 jest zawartych w rejonie objętym przez starter sekwencyjny. **FP, FPB**: Startery przednie PCR (B oznacza biotynylację); **RP, RPB**: Startery wsteczne PCR (B oznacza biotynylację); **Seq:** Startery sekwencyjne.

## <span id="page-5-0"></span>**Zasada Procedury**

Schemat na stronie [7](#page-6-1) ilustruje przebieg procedury. Po reakcji PCR z użyciem starterów dla wariantów alleli \*28 i \*6, amplikony zostają immobilizowane na kulkach sefarozy opłaszczonych streptawidyną (Streptavidin Sepharose® High Performance beads). Przygotowane zostaje jednoniciowe DNA, do którego przyłączają się odpowiednie startery sekwencyjne. Następnie próbki zostają analizowane (sekwencjonowane) na aparacie PyroMark Q24 przy pomocy zaprogramowanych wcześniej protokołów ('assay setup files' oraz 'run file').

**Uwaga**: Procedura została nieznacznie zmodyfikowana względem *Instrukcji Użytkowania Aparatu PyroMark Q24* (patrz '[Protokół 4: Przygotowanie próbek](#page-22-0)  [do reakcji pirosekwencjonowania na aparacie PyroMark Q24'](#page-22-0), strona [23\)](#page-22-0).

<span id="page-6-2"></span>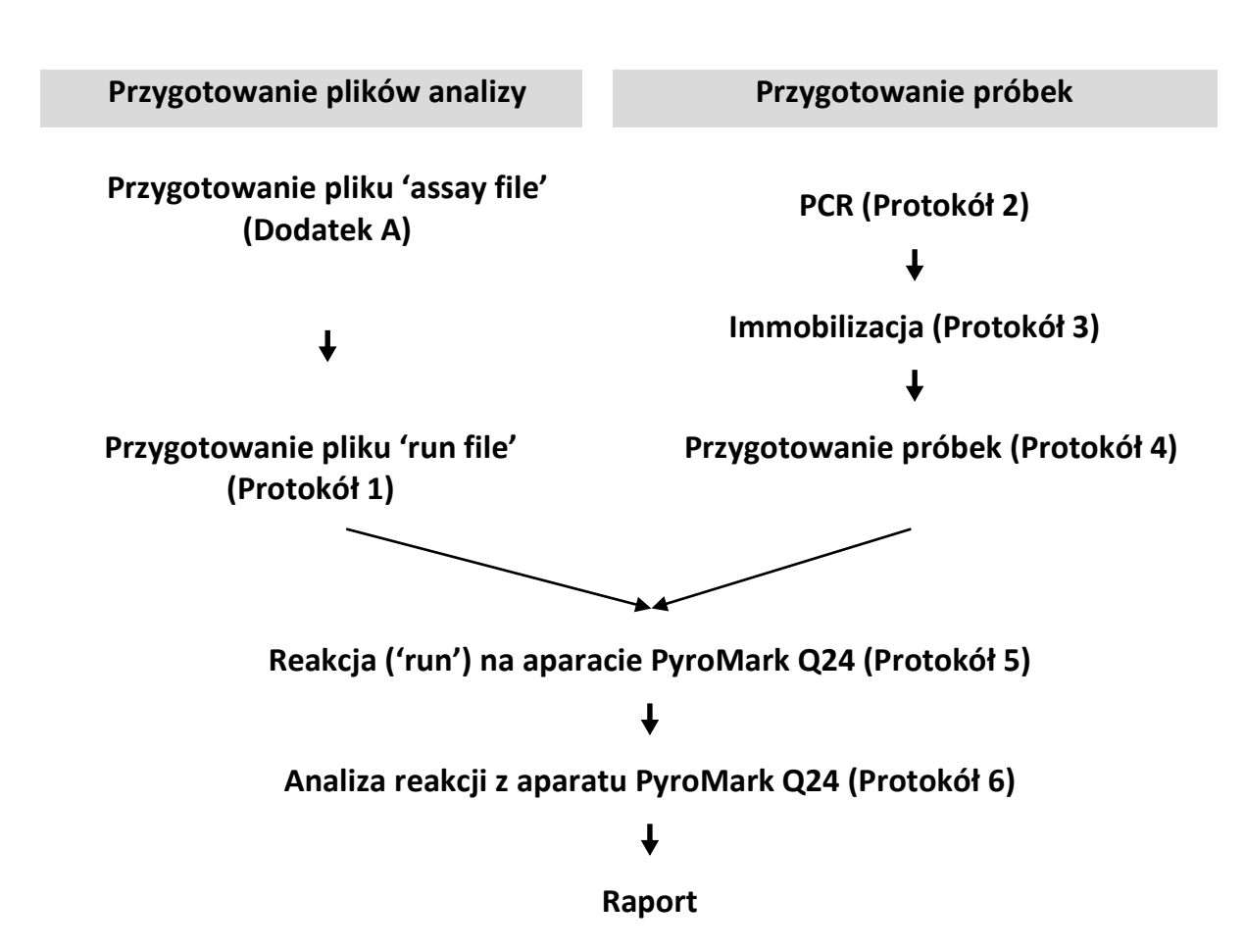

<span id="page-6-1"></span>**Zarys procedury** *therascreen* **UGT1A1 Pyro**

## <span id="page-6-0"></span>**Kontrole**

W zestawie zawarte jest ludzkie DNA kontrolne, które służy jako kontrola pozytywna dla PCR oraz sekwencjonowania. To DNA kontrolne posiada homozygotyczny genotyp TA6/TA6 i G/G dla analizy wariantów alleli odpowiednio \*28 i \*6.

Dodatkowo, kontrola negatywna (bez matrycy DNA) powinna być również uwzględniona w każdej analizie PCR, przynajmniej dla jednej reakcji.

## <span id="page-7-0"></span>**Materiały Dostarczone**

## <span id="page-7-1"></span>**Zawartość zestawu**

## **Zestaw** *therascreen* **UGT1A1 Pyro (pudełko 1/2)**

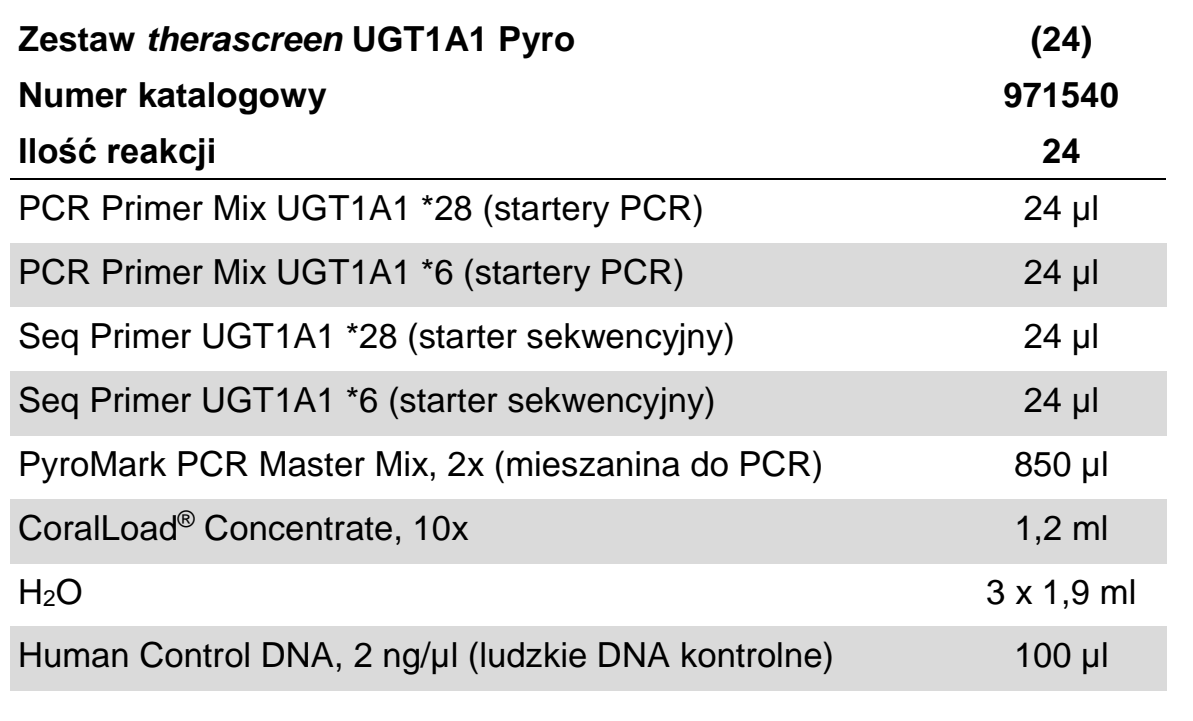

## **Bufory i odczynniki** *therascreen* **(pudełko 2/2)**

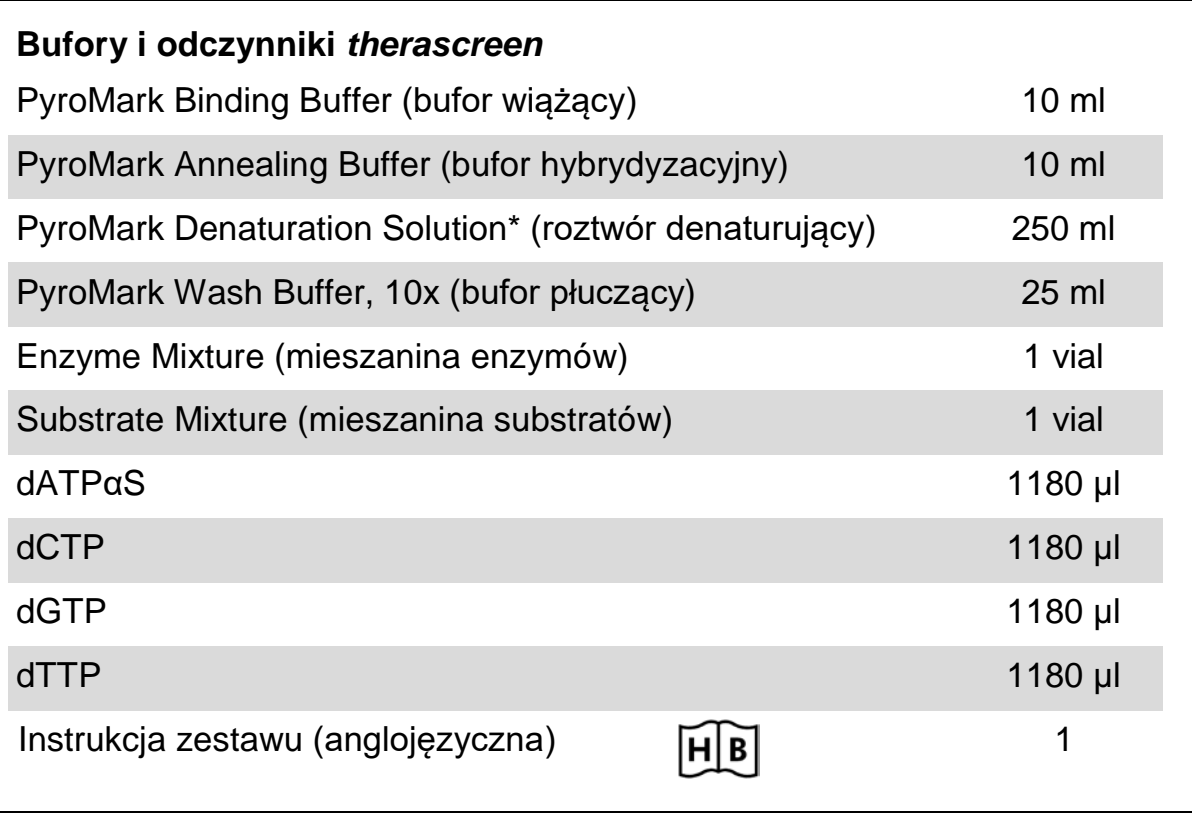

\* Zawiera wodorotlenek sodu.

## <span id="page-9-0"></span>**Materiały Wymagane, ale Niedostarczone**

Podczas pracy z chemikaliami zawsze noś fartuch ochronny, jednorazowe rękawiczki oraz okulary ochronne. Aby uzyskać więcej informacji, zapoznaj się z odpowiednimi kartami bezpieczeństwa materiałów (safety data sheets), dostępnymi u producentów lub dostawców produktów.

- Zestaw do izolacji DNA (patrz ['Izolacja DNA'](#page-14-1), strona [15\)](#page-14-1)
- $\blacksquare$  Pipety (nastawne)\*
- Sterylne końcówki do pipet (do PCR, z filtrami)
- Mikrowirówka stołowa\*
- **Termocykler\* oraz odpowiednie probówki PCR**
- Sefaroza opłaszczona streptawidyną (Streptavidin Sepharose High Performance; GE Healthcare, nr kat. 17-5113-01; www.gelifesciences.com)
- Aparat PyroMark Q24 (nr kat. 9001513 lub 9001514)<sup>\*[†](#page-9-1)</sup>
- Oprogramowanie PyroMark Q24 (nr kat. 9019063 lub 9019062)<sup>†</sup>
- **Płytki PyroMark Q24 (nr kat. 979301)<sup>†</sup>**
- **Kartridże PyroMark Q24 (nr kat. 979302)<sup>†</sup>**
- Pompa próżniowa PyroMark Q24 (Vacuum Workstation; nr kat. 9001515 lub 9001517)\*†
- Wytrząsarka do płytek\* do immobilizacji na sefarozie (patrz 'Zalecane [wytrząsarki płytek](#page-10-0)' strona [11\)](#page-10-0)
- Blok grzejny\* zdolny do osiągania 80°C
- 24-dołkowe płytki lub paski PCR (24-well plates/strips)
- $\blacksquare$  Zatyczki paskowe (strip caps)
- Woda o wysokiej czystości (Milli-Q<sup>®</sup> 18.2 MΩ x cm lub ekwiwalent)

Uwaga: Zestaw zawiera ilość wody wystarczającą do PCR, immobilizacji DNA oraz do rozpuszczania mieszanin enzymów i substratów. Dodatkowa ilość wody o wysokiej czystości jest potrzebna do rozcieńczania buforu PyroMark Wash Buffer, 10x.

Etanol  $(70\%)^{\ddagger}$ 

- \* Upewnij się, że urządzenia zostały sprawdzone i skalibrowane zgodnie z zaleceniami producentów.
- † Oznakowanie CE-IVD zgodne z Dyrektywą Unii Europejskiej (EU Directive 98/79/EC). Wszystkie pozostałe wymienione produkty nie posiadają certyfikacji CE-IVD opartej na Dyrektywie UE 98/79/EC.
- <span id="page-9-1"></span>‡ Nie używaj alkoholu denaturowanego, który zawiera niepożądane substancje, takie jak metanol czy metyloketony.

## <span id="page-10-0"></span>**Zalecane wytrząsarki płytek**

Wytrząsarki płytek przedstawione w Tabeli 1 są rekomendowane do użycia z zestawem *therascreen* UGT1A1 Pyro.

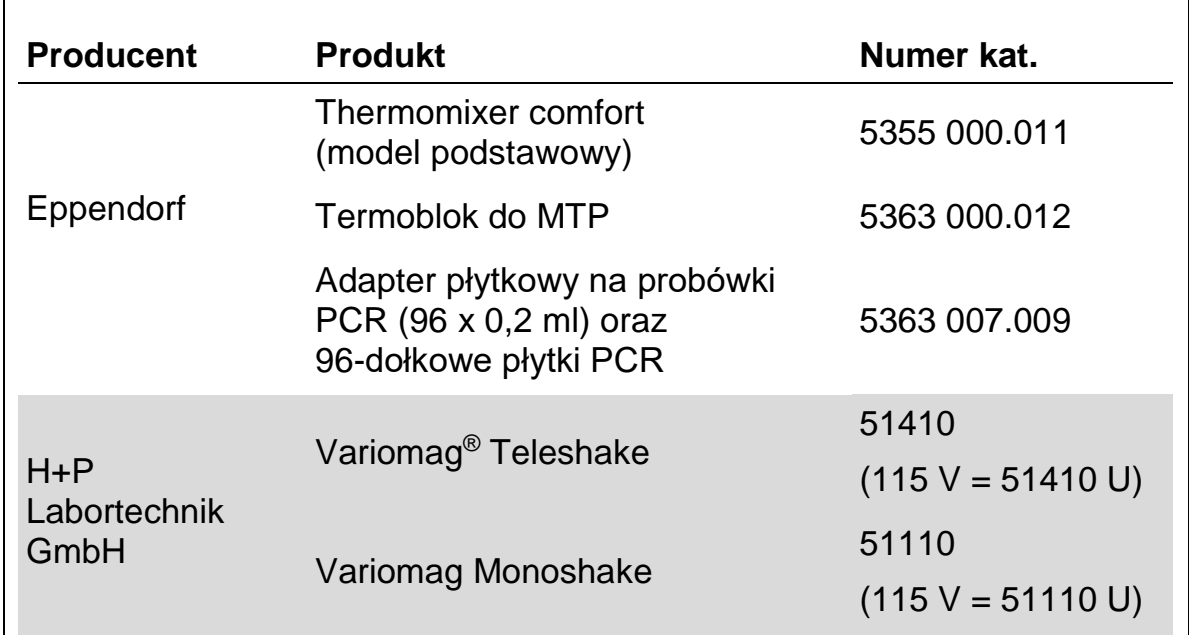

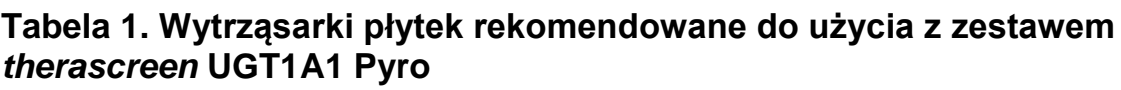

## <span id="page-10-1"></span>**Ostrzeżenia i Uwagi**

Do użytku diagnostycznego in vitro

## <span id="page-10-2"></span>**Informacje bezpieczeństwa**

Podczas pracy z chemikaliami zawsze noś fartuch ochronny, jednorazowe rękawiczki oraz okulary ochronne. Aby uzyskać więcej informacji, zapoznaj się z odpowiednimi kartami bezpieczeństwa materiałów (safety data sheets) dostępnymi w internecie w postaci plików PDF pod adresem [www.qiagen.com/safety](http://www.qiagen.com/safety), gdzie można znaleźć, obejrzeć i wydrukować karty dla każdego zestawu oraz poszczególnych komponentów zestawów QIAGEN.

Następujące oświadczenia ostrzegawcze odnoszą się do komponentów zestawu *therascreen* UGT1A1 Pyro.

### **PyroMark Denaturation Solution (roztwór denaturujący)**

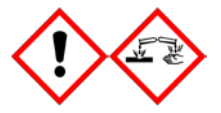

Uwaga! Powoduje podrażnienia skóry. Powoduje poważne podrażnienia oczu. Może powodować korozję metali. Wycieraj wycieki, aby zapobiec uszkodzeniom materiałów. Przechowuj wyłącznie w oryginalnych opakowaniach. Noś ochronne rękawiczki / odzież / ochronę oczu / ochronę twarzy.

### **PyroMark Enzyme Mixture (mieszanina enzymów)**

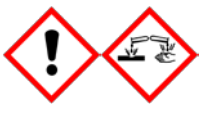

Zawiera: (R\*,R\*)-1,4-Dimerkaptobutano-2,3-diol; kwas octowy. Niebezpieczeństwo! Powoduje podrażnienia skóry. Powoduje poważne podrażnienia oczu. PO DOSTANIU SIĘ DO OCZU: Przemywaj wodą przez kilka minut. Wyjmij szkła kontaktowe (o ile są) jeśli to możliwe i nadal płucz. W przypadku kontaktu lub wątpliwości: Dzwoń do centrum zatruć lub do lekarza/szpitala. Zdejmij zanieczyszczoną odzież i oczyść przed ponownym użyciem. Noś ochronne rękawiczki / odzież / ochronę oczu / ochronę twarzy.

#### **PyroMark Substrate Mixture (mieszanina substratów)**

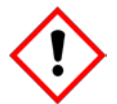

Zawiera: kwas octowy. Otrzeżenie! Powoduje podrażnienia skóry. Powoduje poważne podrażnienia oczu. Jeśli podrażnienie oczu nie ustępuje poszukaj pomocy medycznej. Zdejmij zanieczyszczoną odzież i oczyść przed ponownym użyciem. Noś ochronne rękawiczki / odzież / ochronę oczu / ochronę twarzy.

## <span id="page-11-0"></span>**Uwagi ogólne**

#### **Użytkownik powinien zawsze zwracać uwagę jak następuje.**

- Ścisłe przestrzeganie instrukcji użytkowania jest wymagane dla optymalnych wyników. Rozcieńczanie odczynników inne niż podane w niniejszej instrukcji nie jest zalecane i może powodować spadek wydajności.
- **Procedura została nieznacznie zmodyfikowana (patrz 'Protokół 4:** [Przygotowanie próbek do reakcji pirosekwencjonowania na aparacie](#page-22-0)  [PyroMark Q24'](#page-22-0), strona [23\)](#page-22-0) względem *Instrukcji Użytkowania Aparatu PyroMark Q24*.
- Komponenty tego zestawu wystarczają na wykonanie 24 reakcji podzielonych na maksymalnie 5 niezależnych analiz.
- Używaj sterylnych końcówek (z filtrami) do pipet (do przygotowania PCR).
- **Przechowuj i izoluj materiały pozytywne (próbki, kontrole pozytywne i** amplikony) odseparowane od innych odczynników i dodawaj ich do mieszanin reakcyjnych w specjalnie do tego celu przeznaczonym pomieszczeniu.
- **Przed przystąpieniem do procedury dobrze rozmroź wszystkie** komponenty w temp. pokojowej (15–25°C).
- **Po rozmrożeniu wymieszaj komponenty przez pipetowanie lub** worteksowanie, a następnie krótko zwiruj.
- Wyniki nieudanej analizy nie mogą być podstawą do oceny genotypu.

## <span id="page-13-0"></span>**Przechowywanie i Obchodzenie się z Odczynnikami**

Zestaw *therascreen* UGT1A1 Pyro jest dostarczany w dwóch pudełkach. Pudełko 1/2 zestawu *therascreen* UGT1A1 Pyro jest dostarczane w suchym lodzie. PyroMark PCR Master Mix, CoralLoad Concentrate, DNA kontrolne oraz wszystkie startery muszą być przechowywane po dostarczeniu w  $-30^{\circ}$ C do  $-15^{\circ}$ C.

Pudełko 2/2 z buforami i odczynnikami *therascreen* zawierające bufor, mieszaniny enzymów, mieszanainy substratów, nukleotydy (dATPαS, dCTP, dGTP oraz dTTP) – odczynniki do analizy pirosekwencjonowaniem – są dostarczane z wkładami chłodzącymi. Te komponenty powinny być przechowywane po dostarczeniu w 2–8°C. Aby zminimalizować ryzyko spadku aktywności, zaleca się przechowywanie mieszaniny enzymów i mieszaniny substratów w oryginalnych probówkach.

Rozpuszczone mieszaniny enzymów i mieszaniny substratów są stabilne przez co najmniej 10 dni w 2–8°C. Rozpuszczone mieszaniny enzymów i mieszaniny substratów mogą być zamrażane i przechowywane w –30°C do –15°C. Zamrożone odczynniki nie powinny być poddawane więcej niż trzem cyklom zamrażania-rozmrażania.

**Uwaga:** Nukleotydy nie powinny być zamrażane.

Zestaw *therascreen* UGT1A1 Pyro jest stabilny do końca terminu przydatności pod warunkiem przechowywania w zalecanych powyżej warunkach.

## <span id="page-13-1"></span>**Przechowywanie i Obchodzenie się z Próbkami**

Wszystkie próbki muszą być traktowane, jako materiał potencjalnie zakaźny.

Materiał próbek stanowi ludzkie DNA wyizolowane ze skrawków tkanek zatopionych w bloczkach parafinowych (FFPE – ang. Formalin-Fixed Paraffin-Embedded).

Próbki od osób poddawanych terapii heparynowej nie powinny być używane w tym teście. Próbki krwi pobranej do probówek z heparyną jako antykoagulantem nie powinny być używane w tym teście. Heparyna zaburza reakcję PCR.

## <span id="page-14-0"></span>**Procedura**

## <span id="page-14-1"></span>**Izolacja DNA**

Wydajność systemu została określona przy wykorzystaniu zestawów EZ1® DNA Tissue i QIAamp® DNA FFPE Tissue do pozyskania ludzkiego DNA z próbek guza utrwalonych w formalinie i zatopionych w parafinie (FFPE). W przypadku zestawu QIAamp DSP DNA Blood Mini, wydajność została określona z wykorzystaniem próbek krwi zdrowego dawcy, częściowo z dodatkiem komórek nowotworowych.

Zestawy QIAGEN® przedstawione w Tabeli 2 są zalecane do izolacji DNA z wymienionych typów ludzkich próbek przy wykorzystaniu zestawu *therascreen* UGT1A1 Pyro. Izolację DNA należy przeprowadzić zgodnie z instrukcjami dla odpowiednich zestawów.

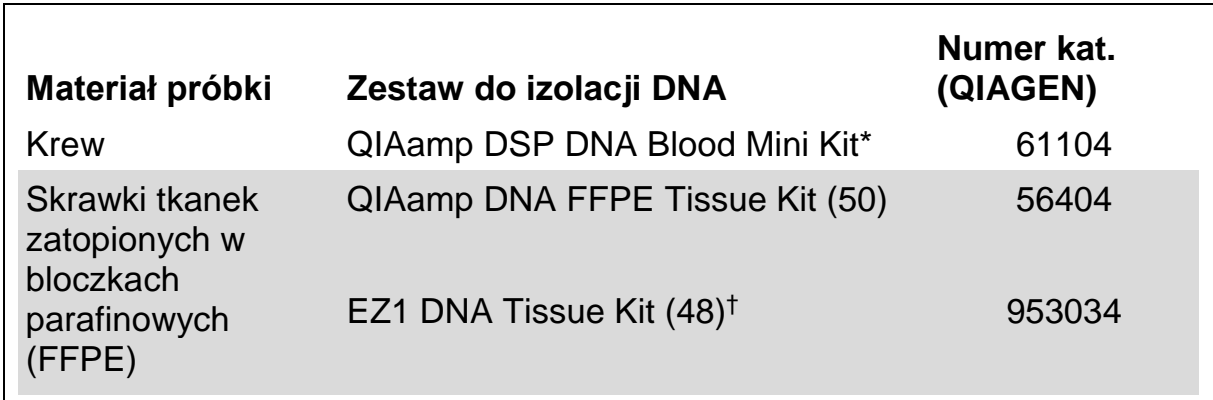

### **Tabela 2. Zestawy do izolacji DNA rekomendowane do użytku z zestawem** *therascreen* **UGT1A1 Pyro**

\* Oznakowanie CE-IVD zgodne z Dyrektywą EU 98/79/EC.

† Postępuj zgodnie z instrukcją dla materiałów FFPE. Zestaw EZ1 DNA Tissue powinien być użytkowany w połączeniu z aparatem EZ1 Advanced (nr kat. 9001410 lub 9001411) oraz kartą EZ1 Advanced DNA Paraffin Section Card (nr kat. 9018298) lub z aparatem EZ1 Advanced XL (nr kat. 9001492) oraz kartą EZ1 Advanced XL DNA Paraffin Section Card (nr kat. 9018700) lub z aparatem BioRobot® EZ1 (nr kat. 9000705; już niedostępny w ofercie) oraz kartą EZ1 DNA Paraffin Section Card (nr kat. 9015862).

## <span id="page-15-0"></span>**Protokół 1: Programowanie eksperymentu na systemie PyroMark Q24**

#### **Czynności do wykonania przed rozpoczęciem**

 Zaprogramuj analizę (Assay Setup) jak to opisano w ['Dodatek A:](#page-40-0)  [Przygotowanie reakcji](#page-40-0) *therascreen* UGT1A1 Pyro', strona [41](#page-40-0). Czynność ta musi zostać wykonana tylko raz, przed pierwszym rozpoczęciem analizy zestawem *therascreen* UGT1A1 Pyro.

### **Procedura**

- 1. **Na pasku narzędzi wybierz** . Stworzony zostaje nowy plik 'run file'.
- **2. Wprowadź parametry analizy (patrz ["Parametry analizy](#page-16-0)", strona [17\)](#page-16-0).**
- **3. Zaprogramuj układ płytki przez dodawanie analiz dla wariantów allela \*28 oraz \*6 do studzienek korespondujących z próbkami do analizy. Uwaga:** Kontrola negatywna (bez matrycy DNA) powinna być również uwzględniona w każdej reakcji PCR, przynajmniej dla jednej reakcji.

**Uwaga:** Próbka kontrolna z 'Human Control DNA' może być uwzględniona w każdej analizie jako kontrola pozytywna reakcji PCR i sekwencjonowania (patrz 'Kontrole', strona [7\)](#page-6-2).

- 4. **Gdy reakcja jest zaprogramowana i gotowa do rozpoczęcia na aparacie PyroMark Q24, wydrukuj listę potrzebnych objętości mieszaniny enzymów, mieszaniny substratów, nukleotydów oraz ustawień dla płytki. Wybierz 'Pre Run Information' (informacja przedreakcyjna) z menu 'Tools' (narzędzia), a gdy pojawi się raport, celem wydrukowania wybierz** .
- **5. Zamknij 'run file' (plik reakcji) i skopiuj na nośnik USB (dostarczony wraz z aparatem) używając narzędzia Windows® Explorer.**

Wydrukowana 'Pre Run Information' (informacja przed-reakcyjna) może być użyta jako szablon do przygotowania reakcji (patrz '[Protokół 3:](#page-20-0)  Immobili[zacja produktów PCR do cząsteczek streptawidyny \(Streptavidin](#page-20-0)  [Sepharose High Performance beads\)'](#page-20-0), strona [21\)](#page-20-0).

Aby rozpocząć reakcję na aparacie PyroMark Q24 - patrz '[Protokół 5:](#page-26-0)  [Przeprowadzanie reakcji na aparacie](#page-26-0) PyroMark Q24', strona [27.](#page-26-0)

### <span id="page-16-0"></span>**Parametry analizy**

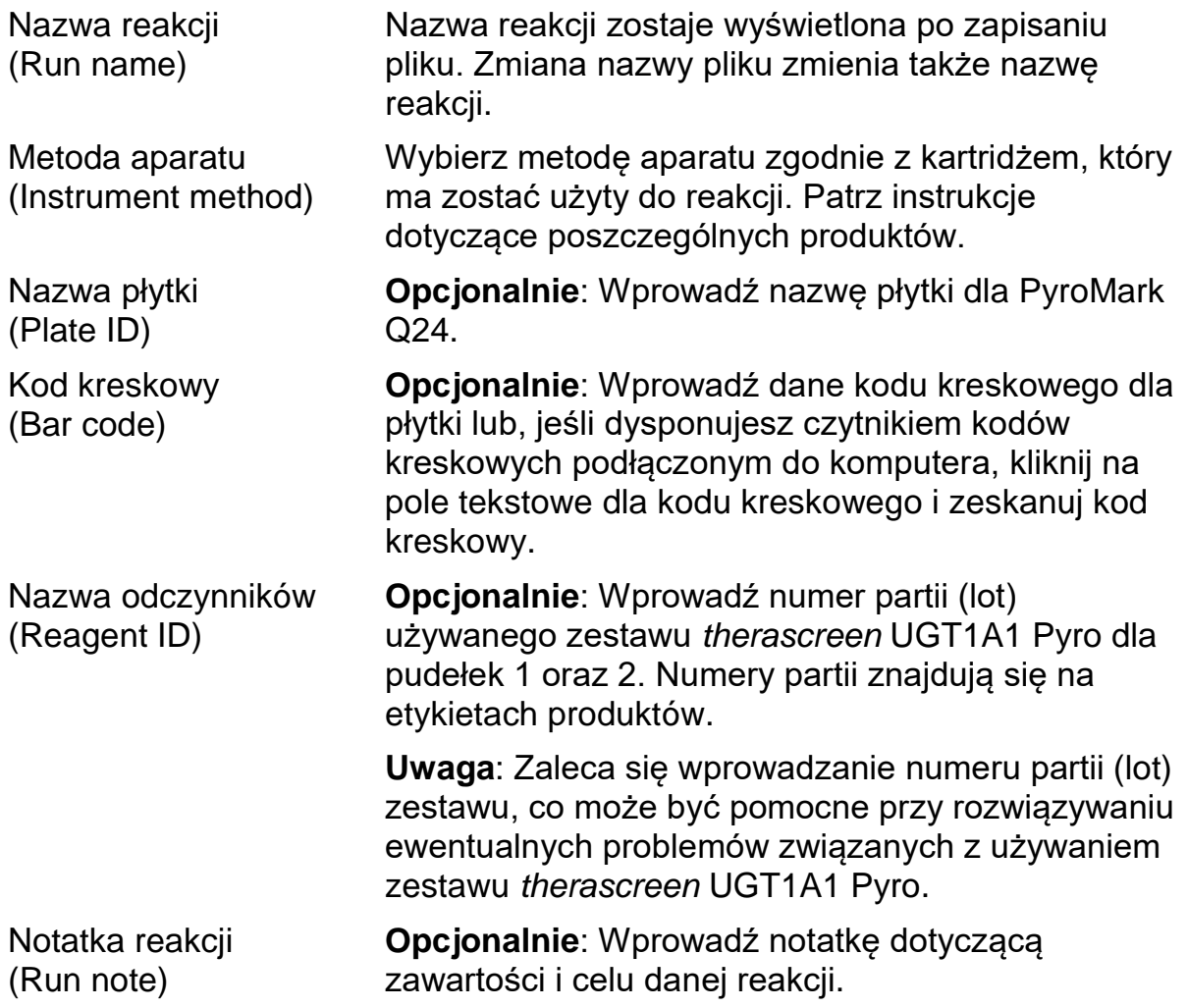

### **Przypisywanie plików analizy**

Aby przypisać plik analizy dla dołka należy:

- Kliknąć kratkę odpowiadającą wybranemu dołkowi prawym przyciskiem myszy i wybrać 'Load Assay' (załaduj reakcję) z menu kontekstowego. LUB
- Wybrać odpowiednią reakcję poprzez menu oprogramowania, a następnie zaznaczyć i przeciągnąć ją do wybranej kratki odpowiadającej dołkowi.

Każdej kratce studzienki zostaje przyporządkowany kolor odpowiadający określonej analizie.

#### **Wprowadzanie nazw próbek oraz notatek**

Aby wprowadzić nazwę próbki lub notatkę, wybierz odpowiednią kratkę i wpisz pożądane informacje.

Celem dalszej edycji wybierz lub kliknij dwukrotnie odpowiednią kratkę.

## <span id="page-17-0"></span>**Protokół 2: PCR z użyciem odczynników zawartych w zestawie** *therascreen* **UGT1A1 Pyro**

Niniejszy protokół dotyczy amplifikacji PCR obszaru dla genotypowania wariantu allela \*28 oraz osobno amplifikacji PCR obszaru dla genotypowania wariantu allela \*6 przy użyciu zestawu *therascreen* UGT1A1 Pyro.

#### **Ważne informacje przed rozpoczęciem**

- **Polimeraza HotStarTaq<sup>®</sup> zawarta w zestawie PyroMark PCR Master Mix** wymaga etapu aktywacji przez 15 minut w 95°C.
- **Przygotuj wszystkie mieszaniny reakcyjne w obszarze odseparowanym** fizycznie od tego, gdzie izoluje się DNA, dodaje matrycy DNA, analizuje produkty PCR oraz przygotowuje próbki do analizy pirosekwencjonowaniem.
- Używaj jednorazowych końcówek pipet z filtrami hydrofobowymi, aby zminimalizować ryzyko kontaminacji krzyżowej.

### **Czynności do wykonania przed rozpoczęciem**

- Przed otwarciem probówek ze starterami do PCR, zwiruj je krótko celem zebrania zawartości na dnie.
- Jeśli potrzeba, doprowadź stężenie DNA kontrolnego oraz próbek do wartości 0,4–2 ng/µl.

Uwaga: Stężenie kontrolnego DNA 'Human Control DNA' zawartego w zestawie wynosi 2 ng/µl.

#### **Procedura**

#### 1. **Rozmroź wszystkie niezbędne odczynniki**.

Przed użyciem wymieszaj.

**2. Przygotuj mieszaninę reakcyjną dla każdego zestawu starterów zgodnie z Tabelą 3.**

Typowo, mieszanina reakcyjna zawiera wszystkie składowe niezbędne do PCR, poza próbką.

Przygotuj mieszaninę reakcyjną w objętości nieco większej niż potrzebna do wykonania wymaganej ilości reakcji PCR.

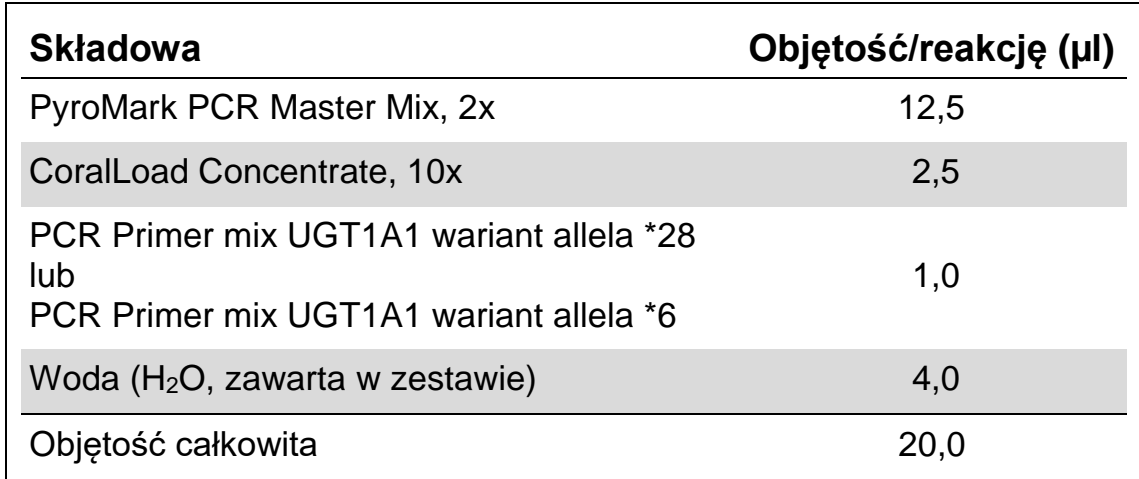

#### **Tabela 3. Przygotowanie mieszaniny reakcyjnej dla każdej mieszaniny starterów PCR**

#### **3. Dobrze wymieszaj mieszaninę reakcyjną i dodaj po 20 µl do każdej probówki PCR.**

Z uwagi na brak aktywności polimerazy HotStarTaq DNA w temperaturze pokojowej, trzymanie probówek PCR na lodzie nie jest konieczne.

### **4. Dodaj 5 µl matrycy DNA (2–10 ng DNA genomowego) do poszczególnych probówek PCR (patrz Tabela 4) i dobrze wymieszaj.**

**Uwaga:** Próbka stanowiąca kontrolę negatywną (bez matrycy DNA) powinna być uwzględniona w każdej reakcji PCR, przynajmniej dla jednej analizy.

**Uwaga:** Próbka kontrolna z 'Human Control DNA' może być uwzględniona w każdej analizie jako kontrola pozytywna reakcji PCR i sekwencjonowania (patrz 'Kontrole', strona [7\)](#page-6-2).

#### **Tabela 4. Przygotowanie PCR**

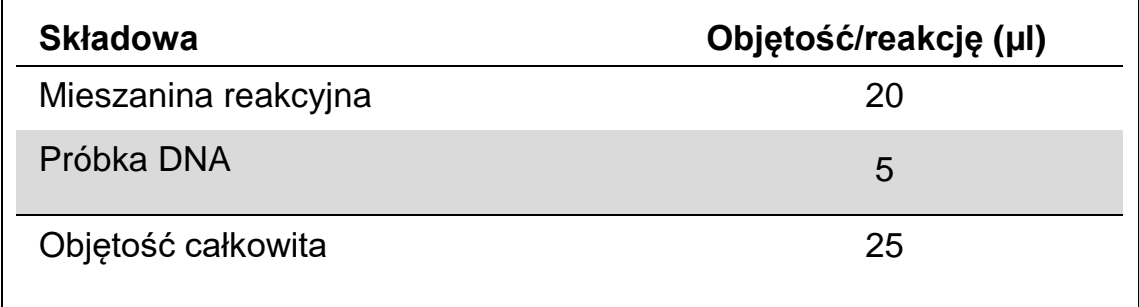

**5. Zaprogramuj termocykler zgodnie z instrukcją producenta przy użyciu parametrów opisanych w Tabeli 5.**

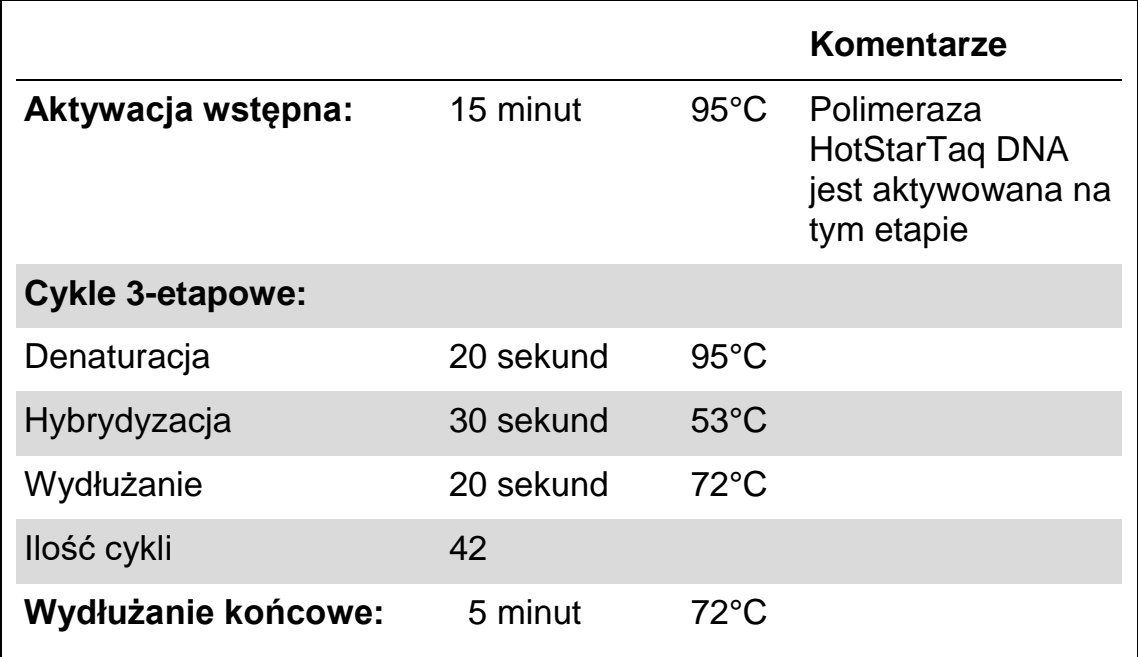

#### **Tabela 5. Zoptymalizowany protokół PCR**

- **6. Umieść probówki PCR w termocyklerze i rozpocznij program.**
- **7. Po zakończonej amplifikacji przejdź do '[Protokół 3: Immobilizacja](#page-20-0)  produktów P[CR do cząsteczek streptawidyny \(Streptavidin](#page-20-0)  [Sepharose High Performance beads\)'](#page-20-0), strona [21.](#page-20-0)**

## <span id="page-20-0"></span>**Protokół 3: Immobilizacja produktów PCR do cząsteczek streptawidyny (Streptavidin Sepharose High Performance beads)**

Niniejszy protokół ma na celu immobilizację matrycowego DNA do cząsteczek streptawidyny (Streptavidin Sepharose High Performance; GE Healthcare) przed rozpoczęciem analizy na systemie PyroMark Q24.

### **Czynności do wykonania przed rozpoczęciem**

 Przed rozpoczęciem pozwól wszystkim potrzebnym odczynnikom na osiągnięcie temperatury pokojowej (15–25°C).

### **Procedura**

- **1. Delikatnie wstrząsaj butelką zawierającą 'Streptavidin Sepharose High Performance' do momentu uzyskania homogennego roztworu.**
- **2. Przygotuj mieszaninę 'master mix' do immobilizacji DNA zgodnie z Tabelą 6. Przygotuj objętość o 10 % większą niż wymagana dla planowanej ilości reakcji.**

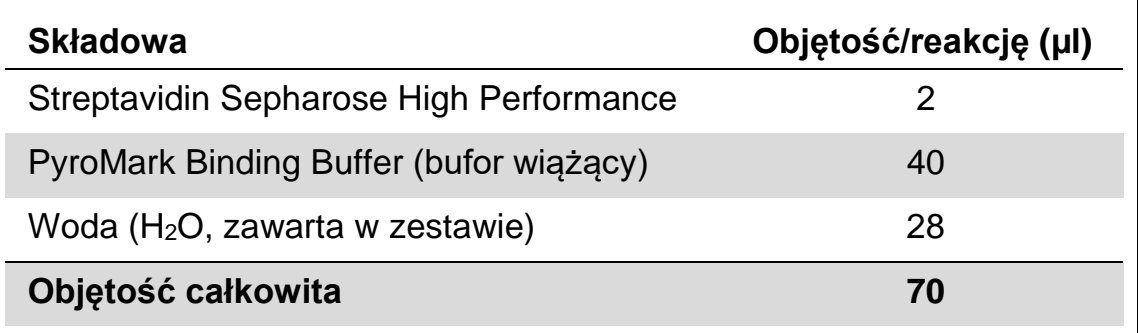

**Tabela 6. Mieszanina 'master mix' do immobilizacji DNA**

- **3. Dodaj 70 µl mieszaniny 'master mix' do dołków 24-dołkowej płytki PCR lub pasków zgodnie z predefiniowanym planem reakcji 'run setup' (patrz '[Protokół 1: Programowanie eksperymentu na systemie](#page-15-0)  [PyroMark Q24'](#page-15-0), strona [16\)](#page-15-0).**
- **4. Do każdego dołka zawierającego mieszaninę 'master mix' dodaj 10 µl biotynylowanego produktu PCR z Protokołu 2 zgodnie z predefiniowanym planem reakcji 'run setup' (patrz '[Protokół 2: PCR z](#page-17-0)  [użyciem odczynników zawartych w zestawie](#page-17-0)** *therascreen* **UGT1A1 [Pyro'](#page-17-0), strona [18\)](#page-17-0).**

Po dodaniu mieszaniny 'master mix' oraz produktu PCR, całkowita objętość mieszaniny reakcyjnej w każdym dołku powinna wynosić 80 µl.

**5. Zaklej płytkę PCR (lub paski) przy użyciu zamknięć paskowych. Upewnij się, że przeciekanie pomiędzy dołkami nie jest możliwe.** **6. Wytrząsaj płytkę PCR w temp. pokojowej (15–25°C) przez 5–10 minut przy 1400 obr/min (rpm).**

Podczas tego etapu przygotuj stację próżniową (PyroMark Q24 Vacuum Workstation) do przygotowywania próbek zgodnie z opisem zawartym w *Instrukcji Użytkowania Aparatu PyroMark Q24*.

**7. Przejdź niezwłocznie do '[Protokół 4: Przygotowanie próbek do reakcji](#page-22-0)  [pirosekwencjonowania na aparacie PyroMark Q24'](#page-22-0), strona [23.](#page-22-0)**

**Uwaga:** Cząsteczki sefarozy szybko opadają (sedymentują) – ich pobranie powinno nastąpić natychmiast po zakończeniu wytrząsania płytki (lub pasków).

Jeśli od wytrząsania minęła więcej niż 1 minuta – wytrząsaj dodatkowo przez 1 minutę i natychmiast przejdź do pobrania cząsteczek sefarozy.

## <span id="page-22-0"></span>**Protokół 4: Przygotowanie próbek do reakcji pirosekwencjonowania na aparacie PyroMark Q24**

Niniejszy protokół służy do preparatyki jednoniciowego DNA oraz hybrydyzacji starterów sekwencyjnych do matrycy przed rozpoczęciem analizy pirosekwencjonowaniem na aparacie PyroMark Q24.

### **Ważne informacje przed rozpoczęciem**

- **Przed otwarciem probówek ze starterami sekwencyjnymi zwiruj je krótko** celem zebrania zawartości na dnie.
- Dodaj 2 różne startery sekwencyjne w takiej samej kolejności zgodnej ze wzorcem predefiniowanych ustawień analizy (run setup) dla używanej płytki (patrz '[Protokół 1: Programowanie eksperymentu na systemie](#page-15-0)  [PyroMark Q24'](#page-15-0), strona [16](#page-15-0)) i w zależności od analizowanego rejonu (wariant allela \*28 lub \*6).
- Procedura została nieznacznie zmodyfikowana względem *Instrukcji Użytkowania Aparatu PyroMark Q24* (krok 18). Nie należy skracać czasu schładzania próbek po uprzedniej inkubacji w 80°C.
- **Ellech Regularnie przeprowadzaj test funkcjonowania końcówek filtrujących** (filter probes) oraz wymieniaj je na nowe tak jak to opisano w *Instrukcji Użytkowania Aparatu PyroMark Q24*.

### **Czynności do wykonania przed rozpoczęciem**

- Umieść jeden adapter do płytek (PyroMark Q24 Plate Holder) na nagrzanym do 80°C bloku grzejnym – do użytku w kroku [17.](#page-25-0) Drugi adapter do płytek pozostaw w temp. pokojowej (15–25°C) do użytku w kroku 18.
- Bufor płuczący (PyroMark Wash Buffer) jest dostarczany jako koncentrat (10x). Przed pierwszym użyciem rozcieńcz go do stężenia roboczego (1x) poprzez dodanie 225 ml wody o wysokiej czystości do 25 ml koncentratu (10x PyroMark Wash Buffer) – do uzyskania końcowej objętości 250 ml.

Bufor płuczący o stężeniu roboczym (1x PyroMark Wash Buffer) jest stabilny w 2–8°C do końca oznaczonego terminu ważności.

#### **Procedura**

**1. Rozcieńcz wystarczającą ilość każdego ze starterów sekwencyjnych - UGT1A1 \*28 oraz UGT1A1 \*6, w buforze hybrydyzacyjnym (PyroMark Annealing Buffer) jak przedstawiono w Tabeli 7.**

Przygotuj rozcieńczone startery sekwencyjne w objętościach większych od wymaganych dla liczby analizowanych próbek (dla wymaganej ilości próbek + jednej dodatkowo).

| <b>Składowa</b>                                            | Objętość/próbkę<br>(µl) | Objętość dla<br>9 + 1 reakcji (µl) |
|------------------------------------------------------------|-------------------------|------------------------------------|
| Seq Primer UGT1A1 *28<br>lub<br>Seq Primer UGT1A1 *6       | 0,8                     | 8,0                                |
| <b>PyroMark Annealing Buffer</b><br>(bufor hybrydyzacyjny) | 24,2                    | 242,0                              |
| Objętość całkowita                                         | 25,0                    | 250,0                              |

**Tabela 7. Przykładowe rozcieńczanie starterów sekwencyjnych**

**2. Dodaj 25 µl rozcieńczonego startera sekwencyjnego do każdego dołka na plytce (PyroMark Q24 Plate) zgodnie ze wzorcem predefiniowanych ustawień analizy 'run setup' (patrz '[Protokół 1:](#page-15-0)  [Programowanie eksperymentu na systemie PyroMark Q24'](#page-15-0), strona [16\)](#page-15-0).**

Miej przygotowany jeden z adapterów do płytek (PyroMark Q24 Plate Holder) dostarczony wraz ze stacją próżniową (PyroMark Q24 Vacuum Workstation) w temp. pokojowej (15–25°C) i używaj jako statywu podczas przygotowywania i przenoszenia płytki.

**3. Umieść płytkę/paski PCR przygotowane w Protokole 3 oraz płytkę (PyroMark Q24 Plate) na stole roboczym stacji próżniowej (Rysunek 2).** Upewnij się, że płytka jest w tej samej orientacji, jak podczas dodawania próbek.

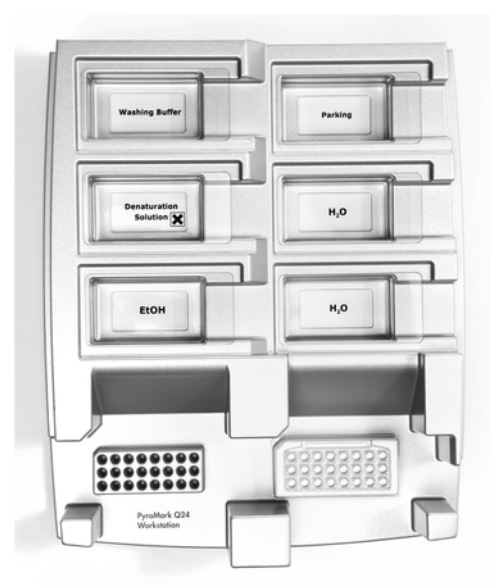

Rysunek 2. Umieszczanie płyki PCR PyroMark Q24 (lub pasków) na stacji próżniowej.

**4. Włącz ssanie w narzędziu próżniowym przy pomocy znajdującego się na nim włącznika.**

**5. Ostrożnie zbliż końcówki filtrujące (filter probes) narzędzia próżniowego do dołków płytki PCR (lub pasków) celem zebrania (przyssania) cząsteczek sefarozy zawierających immobilizowaną martycę. Przytrzymaj końcówki w tej pozycji przez 15 sekund. Ostrożnie podnieś narzędzie próżniowe.** 

**Uwaga:** Cząsteczki sefarozy szybko opadają (sedymentują) i ich pobranie musi nastąpić natychmiast po ich wcześniejszym wymieszaniu.

Jeśli od wytrząsania płytki (pasków) minęła więcej niż 1 minuta – wytrząsaj dodatkowo przez 1 minutę i natychmiast przejdź do pobrania cząsteczek sefarozy.

- **6. Przenieś narzędzie próżniowe do wanienki zawierającej 40 ml 70% etanolu (Rysunek 2). Płucz końcówki filtrujące przez 5 sekund.**
- **7. Przenieś narzędzie próżniowe do wanienki zawierającej 40 ml roztworu denaturującego (Denaturation Solution; Rysunek 2). Płucz końcówki filtrujące przez 5 sekund.**
- **8. Przenieś narzędzie próżniowe do wanienki zawierającej 50 ml buforu płuczącego (Wash Buffer; Rysunek 2). Płucz końcówki filtrujące przez 10 sekund.**
- **9. Unieś narzędzie próżniowe i ustaw w pozycji takiej, aby końcówki filtrujące były uniesione lekko w górę, tak jak to pokazano na Rysunku 3, a następnie przytrzymaj przez 5 sekund celem odessania płynu z filtrów.**

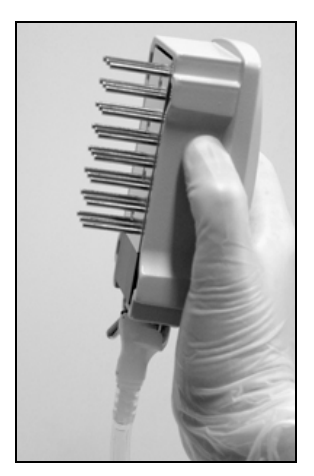

Rysunek 3. Narzędzie próżniowe uniesione celem odessania całego płynu z filtrów.

- **10. Ostrożnie przenieś narzędzie próżniowe nad płytkę (PyroMark Q24 Plate), a następnie zamknij ssanie przełącznikiem na narzędziu próżniowym (pozycja 'Off').**
- **11. Obniż narzędzie próżniowe tak, aby końcówki filtrujące znalazły się w dołkach płytki (PyroMark Q24 Plate) zawierających rozcieńczony starter sekwencyny, a następnie delikatnie poruszaj narzędziem**

### **próżniowym na boki celem uwolnienia cząsteczek sefarozy do roztworu.**

Uważaj, aby nie uszkodzić/zarysować powierzchni płytki końcówkami filtrującymi.

- **12. Przenieś narzędzie próżniowe do wanienki z wodą o wysokiej czystości (Rysunek 2) i wytrząsaj delikatnie przez 10 sekund.**
- **13. Przepłucz końcówki filtrujące poprzez ich zanurzenie w wodzie o wysokiej czystości (Rysunek 2) i włączenie ssania (próżni). Przepłucz końcówki ok. 70 ml wody o wysokiej czystości.**
- **14. Unieś narzędzie próżniowe i ustaw w pozycji takiej, aby końcówki filtrujące były uniesione lekko w górę, tak jak to pokazano na Rysunek 3, a następnie przytrzymaj przez 5 sekund celem odessania płynu z filtrów.**
- **15. Wyłącz ssanie na narzędziu próżniowym (pozycja 'Off') i umieść je w miejscu spoczynkowym (Parking (P) position).**
- **16. Wyłącz pompę próżniową.**

**Uwaga:** Na koniec dnia roboczego, wszystkie wykorzystane płyny powinny zostać usunięte, a stacja próżniowa (PyroMark Q24 Vacuum Workstation) sprawdzona pod kątem zanieczyszczeń (patrz '[Dodatek B: Opróżnianie](#page-41-0)  [pojemników na odpady i roztwory'](#page-41-0), strona [42\)](#page-41-0).

- <span id="page-25-0"></span>**17. Inkubuj płytkę (PyroMark Q24 Plate) z próbkami w 80°C przez 2 minuty na nagrzanym adapterze do płytek (PyroMark Q24 Plate Holder).**
- **18. Usuń płytkę (PyroMark Q24 Plate) z podgrzanego adaptera i umieść na drugim adapterze znajdującym się w temp. pokojowej (15–25°C) i pozostaw w takich warunkach przez 10–15 minut celem ostudzenia.**
- **19. Przejdź do '[Protokół 5: Przeprowadzanie reakcji na aparacie](#page-26-0) [PyroMark Q24'](#page-26-0), strona [27.](#page-26-0)**

## <span id="page-26-0"></span>**Protokół 5: Przeprowadzanie reakcji na aparacie PyroMark Q24**

Niniejszy protokół przedstawia przygotowanie i ładowanie odczynników PyroMark Gold Q24 do kartridża (PyroMark Q24 Cartridge) oraz rozpoczęcie i zakończenie reakcji na aparacie PyroMark Q24. Więcej szczegółów w *Instrukcji Użytkowania Aparatu PyroMark Q24*.

#### **Ważne informacje przed rozpoczęciem**

**Raport przed-reakcyjny (pre run information report) znajdujący się w** menu narzędzi (Tools) dla ustawień reakcji (patrz '[Protokół 1:](#page-15-0)  [Programowanie eksperymentu na systemie PyroMark Q24'](#page-15-0), strona [16\)](#page-15-0), dostarcza informacji dotyczących objętości nukleotydów, mieszanin enzymów, substratów oraz buforów wymaganych dla danej reakcji.

#### **Czynności do wykonania przed rozpoczęciem**

 Włącz urządzenie PyroMark Q24 - włącznik znajduje się w jego tylnej części.

#### **Procedura**

- **1. Rozpuść zliofilizowane mieszaniny enzymów i substratów w 620 µl (każdy) wody (H2O, zawarta w zestawie).**
- **2. Wymieszaj delikatne. Nie mieszaj przez worteksowanie! Uwaga:** Celem pełnego rozpuszczenia mieszanin, pozostaw je w temp. pokojowej (15–25°C) przez 5–10 minut. Przed użyciem upewnij się, że roztwory nie są mętne przed ich dodaniem do kartridża PyroMark Q24. Jeśli odczynniki nie mają zostać użyte natychmiast, umieść je na lodzie\* lub w lodówce.
- **3. Przed użyciem, zarówno odczynniki, jak i kartridż PyroMark Q24 powinny osiągnąć temp. pokojową (20–25°C).**
- **4. Postaw kartridż PyroMark Q24 etykietą w swoją stronę.**
- **5. Załaduj kartridż PyroMark Q24 odpowiednimi objętościami nukleotydów oraz mieszanin enzymów i substratów, zgodnie z Rysunkiem 4.**

Uważaj, aby nie przenosić pęcherzyków powietrza z końcówek pipet do studzienek kartridża.

<sup>\*</sup> Podczas pracy z chemikaliami zawsze noś fartuch ochronny, jednorazowe rękawiczki oraz okulary ochronne. Aby uzyskać więcej informacji, zapoznaj się z odpowiednimi kartami

bezpieczeństwa materiałów (safety data sheets), dostępnymi u producentów lub dostawców produktów.

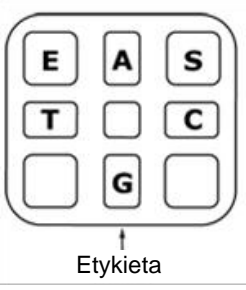

**Rysunek 4. Widok kartridża PyroMark Q24 z góry.** Widoczne oznaczenia korespondują z oznaczeniami na etykietach odczynników. Dodaj mieszaniny enzymów (E), mieszaniny substratów (S) oraz nukleotydów (A, T, C, G) zgodnie z informacjami zawartymi w raporcie przed-reakcyjnym (pre run information report w menu 'Tools' ustawień reakcji.

- **6. Otwórz bramkę kartridża w aparacie PyroMark Q24 i wstaw napełniony odczynnikami z etykietą zwróconą w kierunku operatora. Wsuń kartridż do końca, a następnie dociśnij w dół.**
- **7. Upewnij się, ze z przodu kartridża jest widoczna linia, po czym zamknij bramkę.**
- **8. Otwórz ramkę do blokowania płytki i umieść płytkę na bloku grzejnym aparatu.**
- **9. Zamknij ramkę do blokowania płytki oraz pokrywę aparatu.**
- **10. Do znajdującego się w przedniej części urządzenia portu USB podłącz nośnik pamięci USB zawierający plik reakcyjny 'run file'.**  Nie usuwaj nośnika pamięci USB przed zakończeniem reakcji.
- **11. W menu głównym wybierz 'Run' (używając przycisków oraz ) i wciśnij 'OK'.**
- **12. Wybierz plik reakcyjny 'run file' (używając przycisków oraz ).** Celem podglądu zawartości folderu, zaznacz go i wybierz 'Select'. Aby wrócić do poprzedniego widoku wybierz 'Back'.
- **13. Aby rozpocząć reakcję zaznacz plik 'run file', a następnie wybierz 'Select'.**
- **14. Po skończonej reakcji, gdy aparat wyświetli informację o zapisaniu całej analizy na nośniku pamięci USB, wybierz 'Close'.**
- **15. Usuń nośnik pamięci USB z aparatu.**
- **16. Otwórz pokrywę aparatu.**
- **17. Otwórz bramkę zabezpieczającą kartridża i wyjmij kartridż - należy go pociągnąć lekko w górę, a następnie na zewnątrz (do siebie).**
- **18. Zamknij bramkę kartridża.**
- **19. Otwórz ramkę zabezpieczającą płytkę i usuń płytkę z bloku grzejnego.**
- **20. Zamknij ramkę zabezpieczającą płytkę oraz pokrywę aparatu.**
- **21. Usuń płytkę i umyj kartridż zgodnie z zaleceniami zawartymi w instrukcji załączonej do kartridża.**
- **22. Dokonaj analizy reakcji zgodnie z opisem w '[Protokół 6: Analiza](#page-29-0)  [wyników reakcji na aparacie PyroMark](#page-29-0) Q24', strona [30.](#page-29-0)**

## <span id="page-29-0"></span>**Protokół 6: Analiza wyników reakcji na aparacie PyroMark Q24**

Niniejszy protokół przedstawia analizę genotypowania ukończonej reakcji *therascreen* UGT1A1 przy użyciu oprogramowania PyroMark Q24.

### **Procedura**

- **1. Podłącz nośnik pamięci USB (zawierający plik reakcyjny 'run file' po zakończonej reakcji) do portu USB komputera.**
- **2. Przenieś plik 'run file' z nośnika USB do wybranej lokalizacji na komputerze przy użyciu Windows Explorer.**
- **3. Otwórz plik 'run file' w opcji 'AQ mode' w oprogramowaniu PyroMark Q24 wybierając 'Open' w menu 'File' lub klikając dwukrotnie ikonę na głównym pasku narzędzi.**
- **4. Celem dokonania analizy reakcji i uzyskania podglądu wyników kliknij na jeden z przycisków 'Analyze'.**

 $\Box$ 

 $\Box$ 

Analiza wszystkich próbek (dołków).

Analiza wybranych próbek (dołków).

Więcej informacji na temat analizy reakcji znajduje się w *Instrukcji Użytkowania Aparatu Q24*.

**5. Aby wygenerować raport, wybierz opcję 'SNP Full Report' (pełen raport) lub 'SNP Overview Report' (raport poglądowy) w menu 'Reports'.**

**Uwaga:** Dla uzyskania wiarygodnych wyników rekomendowana jest analiza pojedynczych pików o wysokości przymjmniej 30 RLU (relative light units). Ustaw 30 RLU jako 'required peak height for passed quality' w ustawieniach analizy (assay setup) (patrz: ['Dodatek A: Przygotowanie](#page-40-0)  reakcji *therascreen* [UGT1A1 Pyro'](#page-40-0), strona [41](#page-40-0) oraz *Instrukcja Użytkowania Aparatu PyroMark Q24*).

**Uwaga:** Pyrogram powinien być zawsze porównywany z histogramem, który może być wyświetlony po wybraniu odpowiedniej opcji po kliknięciu prawym przyciskiem myszy w oknie pyrogramu. Wysokości pików pyrogramu powinny korespondować z wysokością słupków histogramu.

## <span id="page-30-0"></span>**Interpretacja Wyników**

Zawarte w zestawie kontrolne DNA 'Human Control DNA' może zostać wykorzystane do porównania z wynikami prób badanych. To DNA kontrolne cechuje się homozygotycznym genotypem TA6/TA6 oraz G/G odpowiednio dla analizy wariantów alleli \*28 i \*6.

Analiza genotypowania jest dokonywana automatycznie przez oprogramowanie PyroMark Q24, a jej wyniki są raportowane jako 'SNP Full Report' oraz 'SNP Overview Report'.

**Uwaga:** Oceny oraz ostrzeżenia dotyczące jakości wyników wygenerowane w raportach SNP odpowiadają wynikom analizy genotypowania. Dodatkowe oceny oraz ostrzeżenia dotyczące jakości wyników wygenerowane w trybie 'AQ' oprogramowania PyroMark Q24 mogą zostać zignorowane.

#### **Reprezentatywne wyniki**

Reprezentytatywne wyniki w postaci pyrogramów – Rusunki 5–10.

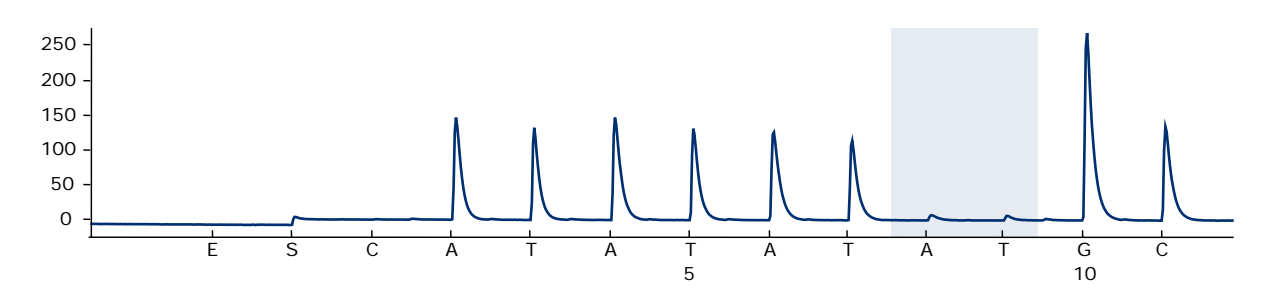

**Rysunek 5. Pyrogram będący wynikiem analizy próbki o genotypie –/– (TA6/TA6) dla wariantu allela \*28.**

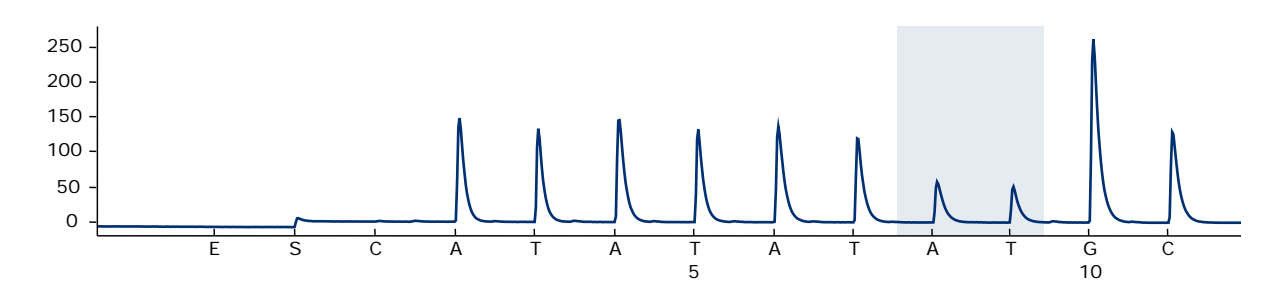

**Rysunek 6. Pyrogram będący wynikiem analizy próbki o genotypie –/TA (TA6/TA7) dla wariantu allela \*28.**

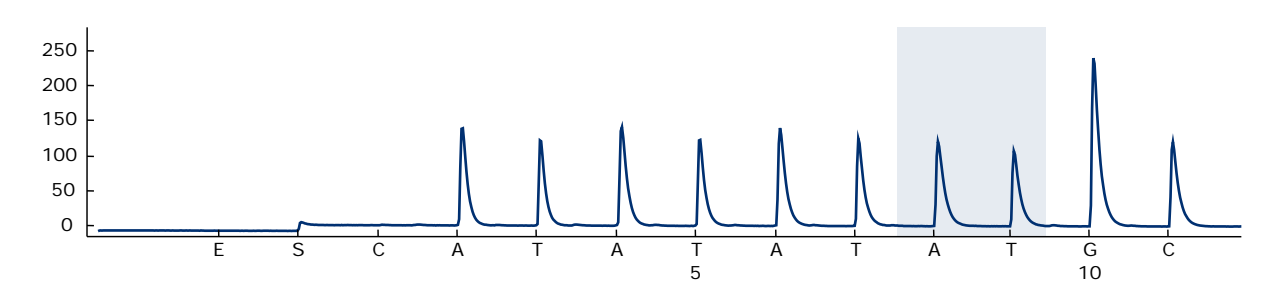

**Rysunek 7. Pyrogram będący wynikiem analizy próbki o genotypie TA/TA (TA7/TA7) dla wariantu allela \*28.**

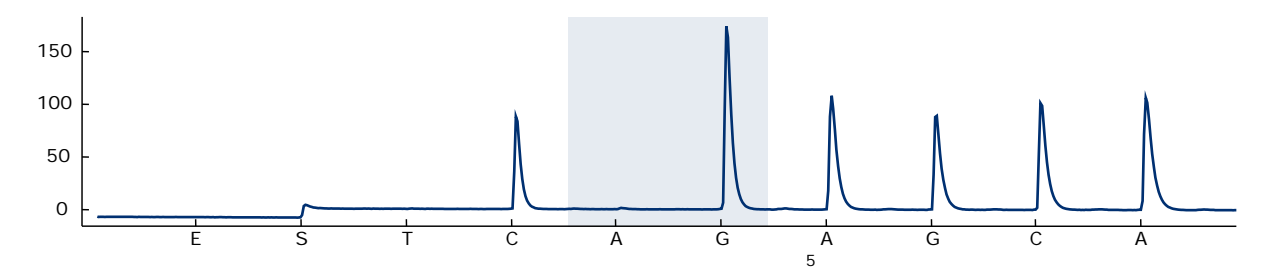

**Rysunek 8. Pyrogram będący wynikiem analizy próbki o genotypie G/G dla wariantu allela \*6.**

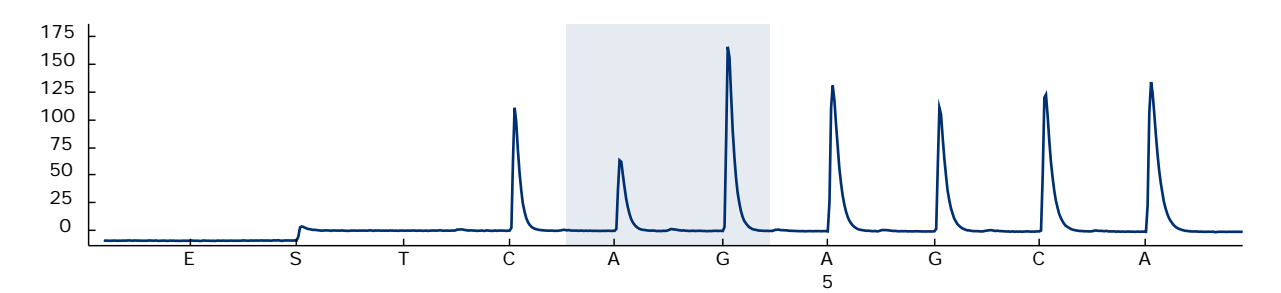

**Rysunek 9. Pyrogram będący wynikiem analizy próbki o genotypie G/A dla wariantu allela \*6.**

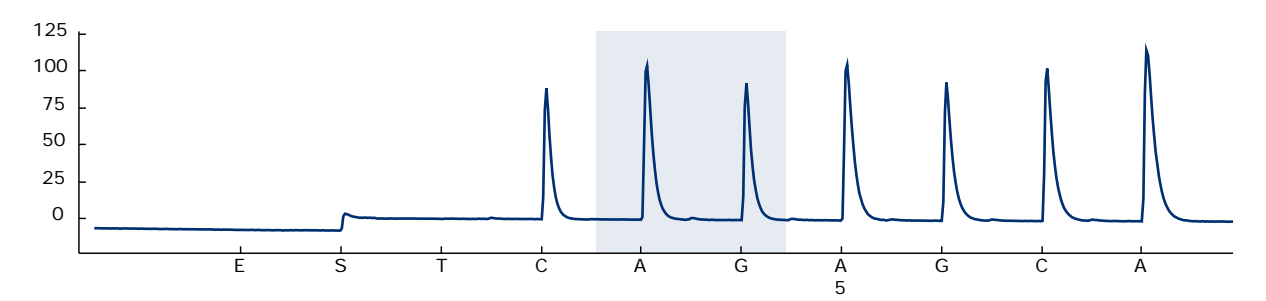

**Rysunek 10. Pyrogram będący wynikiem analizy próbki o genotypie A/A dla wariantu allela \*6.**

## <span id="page-32-0"></span>**Rozwiązywanie problemów**

Więcej informacji dotyczących rozwiązywania problemów można znaleźć na stronie internetowej 'Frequently Asked Questions' (często zadawane pytania) w centrum pomocy technicznej: [www.qiagen.com/FAQ/FAQList.aspx.](http://www.qiagen.com/FAQ/FAQList.aspx) Specjaliści w centrum pomocy technicznej QIAGEN są zawsze gotowi udzielić wszelkich informacji dotyczących zarówno treści niniejszej instrukcji, jak i innych problemów związanych z rozwiązaniami QIAGEN – od próbki do wyniku. Więcej informacji kontaktowych dostępnych jest na ostatniej stronie niniejszej instrukcji oraz pod adresem: [www.qiagen.com.](http://www.qiagen.com/)

**Uwaga:** Ogólne informacje dotyczące rozwiązywania problemów związanych z aparatem PyroMark Q24 mogą być znalezione w *Instrukcji Użytkowania Aparatu PyroMark Q24*.

#### **Komentarze i sugestie**

#### **Sygnał dla kontroli bez matrycy (kontrola negatywna)**

- a) Przenikanie sygnału pomiędzy dołkami Sygnał z jednego dołka jest wykrywany w sąsiednim dołku. Unikaj umieszczania próbek o wysokiej intensywności sygnału obok próbek bez matrycy.
- b) Zanieczyszczenie PCR Używaj sterylnych końcówek pipet z filtrami. Izoluj i przechowuj materiały takie jak próbki, kontrole i amplikony z dala od odczynników PCR.

#### **Sekwencja niespodziewana lub o niskiej jakości**

a) DNA genomowe o niskiej jakości DNA genomowe o niskiej jakości może być przyczyną nieudanego PCR. Analizuj próbki PCR używając technik elektroforetycznych (np. QIAxcel® Advanced System lub elektroforeza w żelu agarozowym).

## **Komunikat 'Check' (sprawdź) lub 'failed' (niepowodzenie) w raporcie SNP**

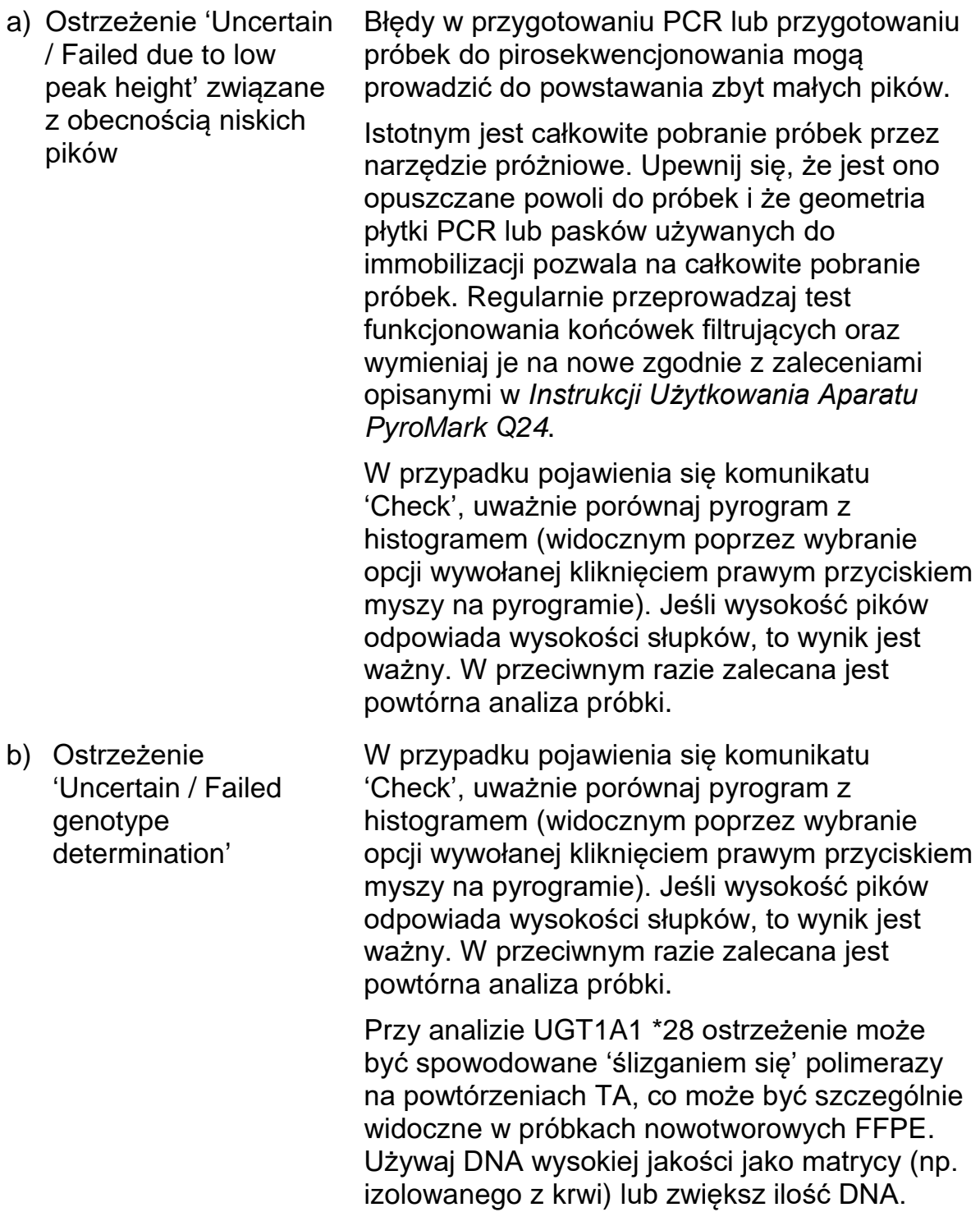

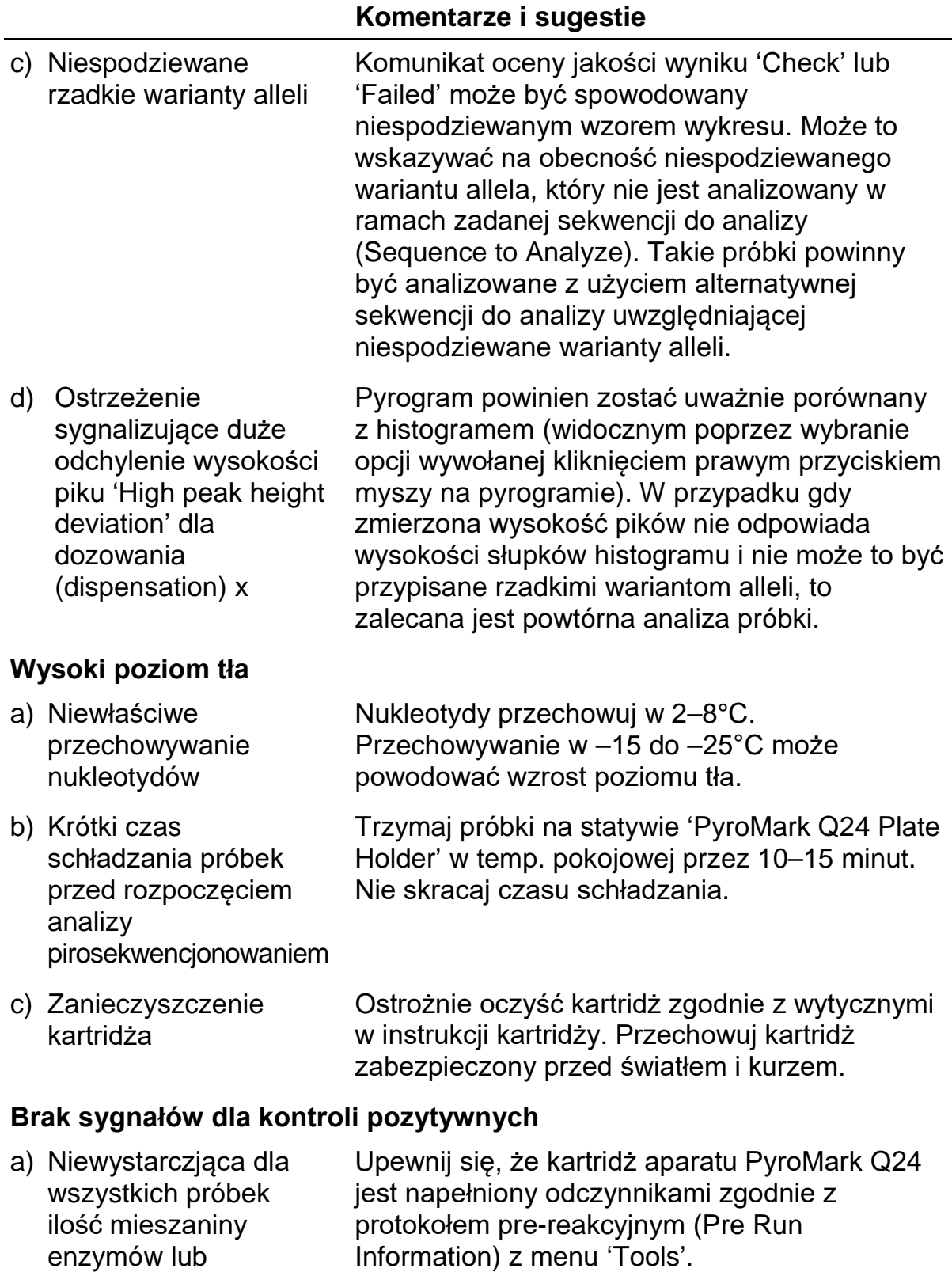

b) Nieprawidłowe przechowywanie lub rozcieńczanie odczynników

substratów

Przygotuj odczynniki *therascreen* zgodnie z instrukcją w ['Protokół 5: Przeprowadzanie](#page-26-0)  [reakcji na aparacie](#page-26-0) PyroMark Q24', strona [27.](#page-26-0)

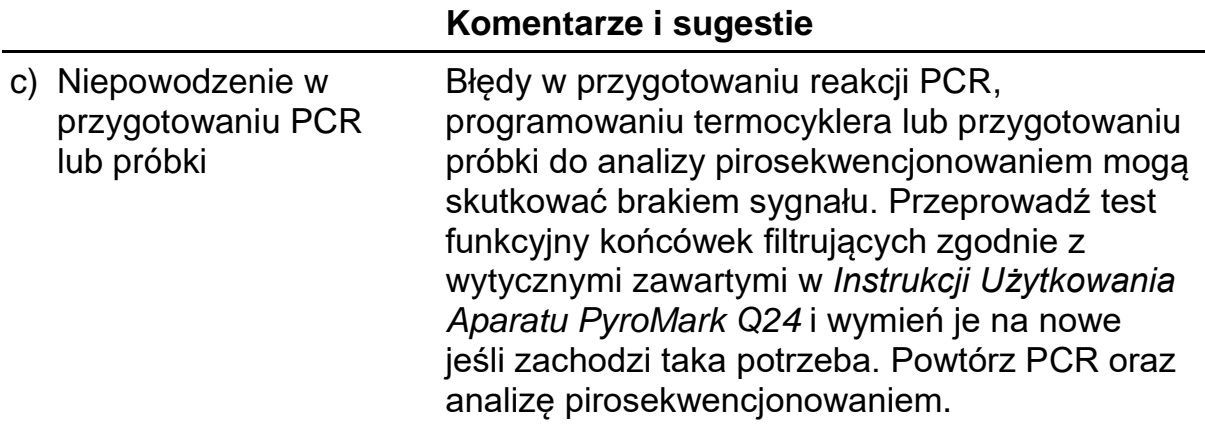

## <span id="page-35-0"></span>**Kontrola Jakości**

Zgodnie z wymaganiami certyfikatu zarządzania jakością ISO firmy QIAGEN, każda partia produktu *therascreen* UGT1A1 Pyro jest testowana względem predeterminowanych specyfikacji, celem zapewnienia stałej jakości produktu.

## <span id="page-35-1"></span>**Ograniczenia**

Wszelkie wygenerowane wyniki diagnostyczne muszą być interpretowane w powiązaniu z innymi danymi klinicznymi lub laboratoryjnymi.

Sprawdzenie wydajności systemu jest odpowiedzialnością użytkownika w kontekście procedur stosowanych w jego laboratorium, a które nie są objęte testami wykonywanymi przez QIAGEN.

## <span id="page-35-2"></span>**Charakterystyki Wydajności**

## <span id="page-35-3"></span>**Precyzja**

Dane dotyczące precyzji pozwalają na określenie całkowitej zmienności analizy w odniesieniu do prawidłowego genotypowania warianów alleli \*28 oraz \*6. Plazmidy niosące warianty alleli zostały zmieszane w proporcjach (0, 50, 100%) reprezentujących genotypy homo- oraz heterozygotyczne (\*28 TA6/TA6, TA6/TA7 oraz TA7/TA7; \*6 G/G, G/A oraz A/A). Każda mieszanina została poddana analizie w siedmiu reakcjach pirosekwencjonowania, każda w trzech powtórzeniach i przy użyciu różnych partii zestawów *therascreen* UGT1A1 Pyro, a także różnych aparatów PyroMark Q24, operatorów, w różnych dniach i laboratoriach.

Precyzja jest wyrażona jako częstość prawidłowych wyników (Correct Call Rate; np. proporcja analizowanych próbek z prawidłowym wynikiem genotypowania). Reakcje analizy genoptypowania wariantów alleli \*28 oraz \*6 wymienione odpowiednio w Tabelach 8 i 9, przedstawiają częstość prawidłowych wyników dla analizowanych próbek na poziomie 100%.

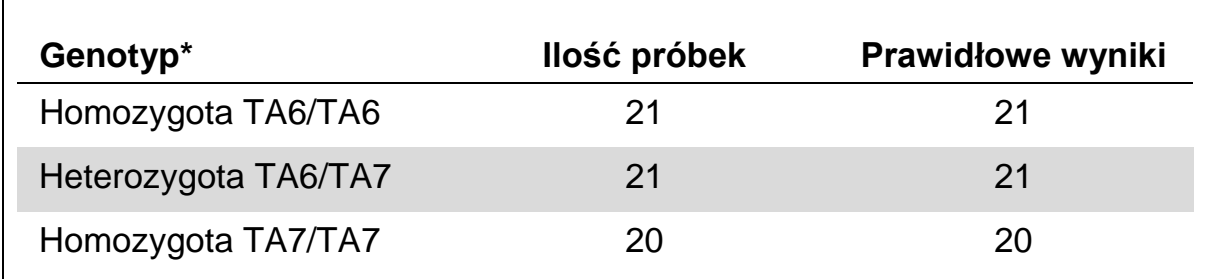

#### **Tabela 8. Precyzja genotypowania wariantów allela \*28**

 $*$  Reprezentowane przez mieszaniny plazmidów 0, 50 i 100% na podstawie pomiarów OD<sub>260</sub>.

**Tabela 9. Precyzja genotypowania wariantów allela \*6**

| Genotyp*         | Ilość próbek | <b>Prawidłowe wyniki</b> |
|------------------|--------------|--------------------------|
| Homozygota G/G   | 21           | 21                       |
| Heterozygota G/A | 21           | 21                       |
| Homozygota A/A   | 21           | 21                       |

<span id="page-36-0"></span> $*$  Reprezentowane przez mieszaniny plazmidów 0, 50 i 100% na podstawie pomiarów OD<sub>260</sub>.

## **Ocena diagnostyczna**

Zestaw *therascreen* UGT1A1 Pyro został przetestowany w porównaniu do sekwencjonowania Sangera. DNA zostało wyizolowane ze 100 próbek nowotworowych skóry zatopionych w bloczkach parafinowych (FFPE), a następnie przetestowane pod kątem genotypowania wariantów alleli \*28 i \*6.

DNA zostało wyizolowane przy użyciu zestawu QIAamp DNA FFPE Tissue. Analiza pirosekwencjonowaniem została przeprowadzona przy pomocy zestawu *therascreen* UGT1A1 Pyro i aparatu PyroMark Q24 oraz sekwencjonowaniem Sangera na aparacie ABI™ 3130 Genetic Analyzer.

Na 100 próbek przeanalizowanych sekwencjonowaniem Sangera, genotyp został określony w 95 i 99 próbkach odpowiednio dla wariantów alleli \*28 oraz \*6. Przy użyciu zestawu *therascreen* UGT1A1 Pyro genotyp został określony w 98 i 99 próbkach odpowiednio dla wariantów alleli \*28 oraz \*6.

Obie metody pozwoliły na określenie statusu 29, 49 i 12 próbek odpowiednio dla genotypów TA6/TA6, TA6/TA7 oraz TA7/TA7. Cztery dodatkowe próbki wykazały genotyp TA6/TA6 przy użyciu zestawu *therascreen* UGT1A1 Pyro podczas gdy sekwencjonowanie Sangera wykazało genotyp TA6/TA7 (Tabela 10).

Poza próbkami, których analiza skończyła się niepowodzeniem dla jednej lub obu metod, analiza zestawem *therascreen* UGT1A1 Pyro i sekewncjonowanie Sangera wykazały 96% zgodność wyników dla genotypowania wariantów allela \*28 (Tabela 10).

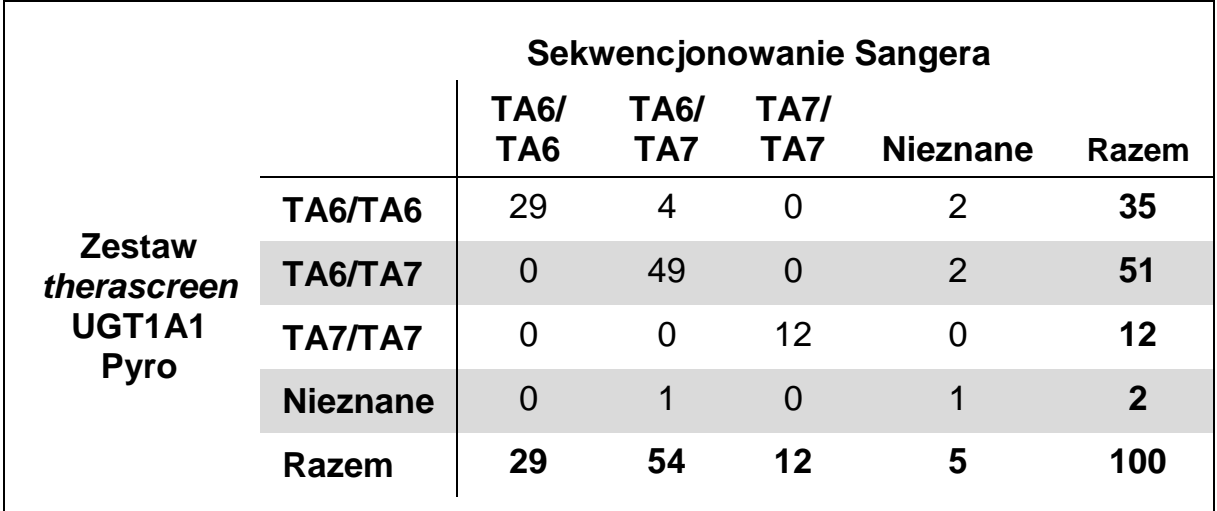

**Tabela 10. Wyniki genotypowania wariantów allela \*28 w próbkach pochodzenia kaukaskiego.**

Wszystkie próbki wykazały genotyp homozygotyczny G/G dla wariantu allela \*6 zarówno przy użyciu sekwencjonowania Sangera, jak i zestawu *therascreen* UGT1A1 Pyro. Wynik ten jest zgodny z najnowszą wiedzą stwierdzającą praktycznie całkowity brak genotypów A/G oraz A/A w populacjach kaukaskich. W związku z tym, DNA pozyskane z dodatkowych 26 wymazów z jamy ustnej pobranych od osób rasy azjatyckiej zostało wyizolowane przy użyciu zestawu QIAamp DSP DNA Blood Mini na aparacie QIAcube® i przeanalizowane pod kątem wariantów allela \*6.

Obie metody wykazały dla 15, 9 i 2 próbek odpowiednio genotypy G/G, G/A oraz A/A (Tabela 11).

Poza próbkami, których analiza skończyła się niepowodzeniem dla jednej lub obu metod, analiza zestawem *therascreen* UGT1A1 Pyro Kit i sekewncjonowanie Sangera wykazały 100% zgodność wyników dla genotypowania wariantów allela \*6 (Tabela 11).

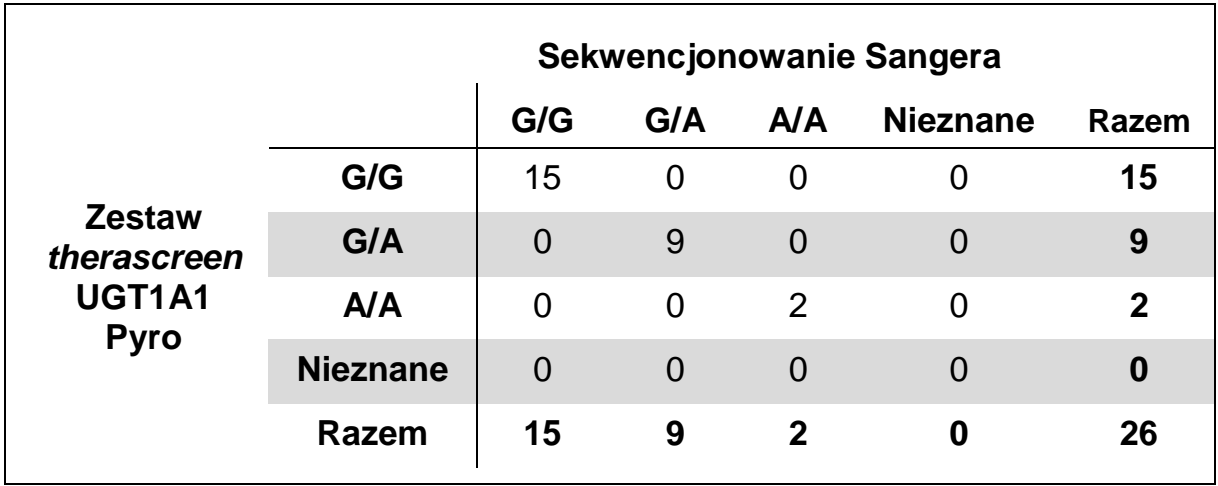

#### **Tabela 11. Wyniki genotypowania wariantów allela \*6 w próbkach pochodzenia azjatyckiego**

**Uwaga:** We wszystkich analizach oceniających charakterystykę wydajności, sygnał wynosił ponad 30 RLU, co odpowiada rutynowym wynikom przy 10 ng DNA wyizolowanego z tkanek zatopionych w bloczkach parafinowych (FFPE).

## <span id="page-38-0"></span>**Literatura**

QIAGEN prowadzi dużą i aktualną bazę danych publikacji naukowych zawierających dane dotyczące produktów QIAGEN. Zaawansowane opcje wyszukiwania pozwalają na znalezienie pożądanych publikacji i informacji z wykorzystaniem słów kluczowych lub przez określenie zastosowania, obszaru badawczego, tytułu etc.

Kompletną listę literatury można znaleźć w bazie danych 'QIAGEN Reference Database' pod adresem [www.qiagen.com/RefDB/search.asp](http://www.qiagen.com/RefDB/search.asp) albo kontaktując się z pomocą techniczną QIAGEN lub lokalnym dystrybutorem.

## <span id="page-39-0"></span>**Symbole**

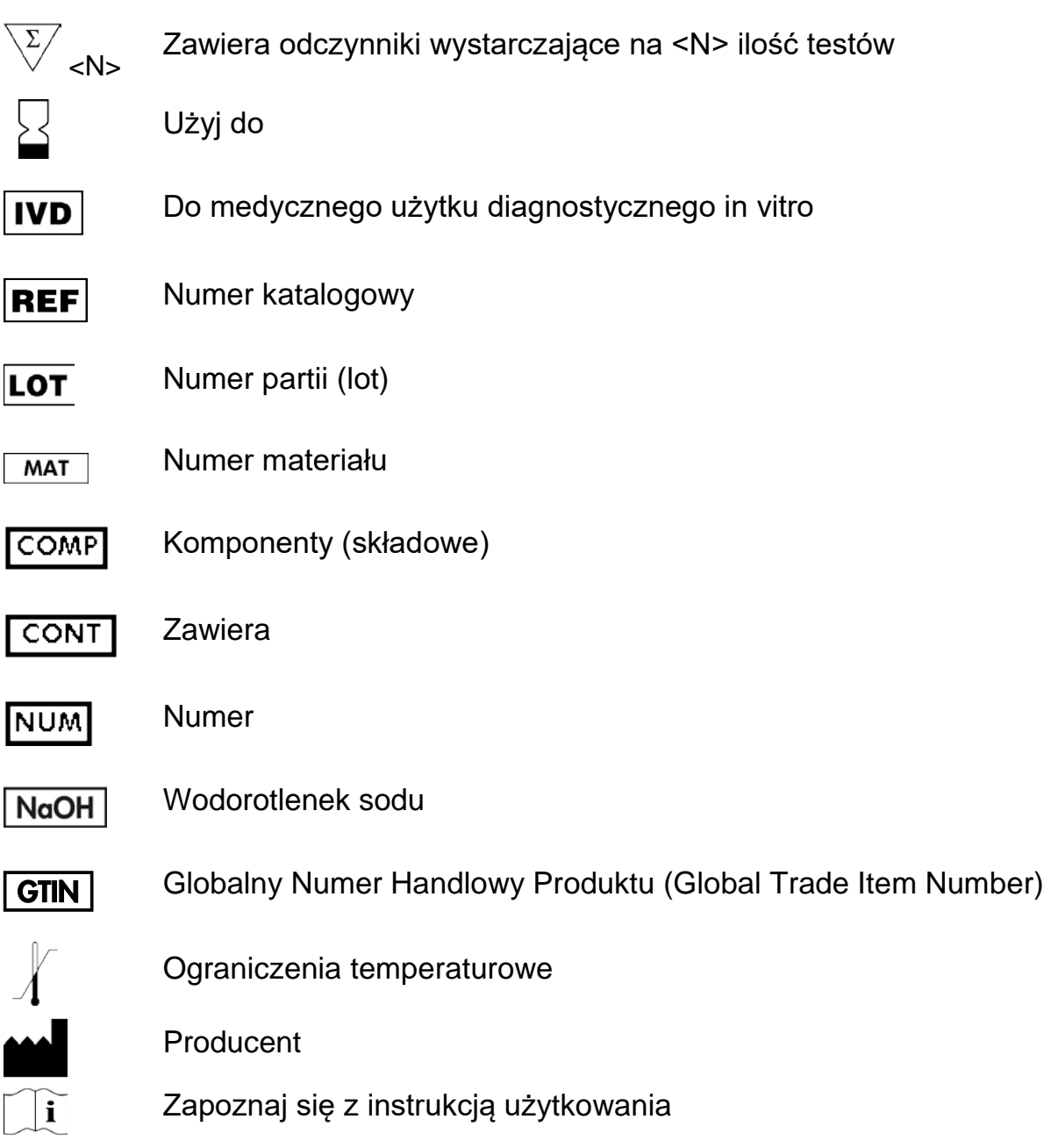

## <span id="page-39-1"></span>**Informacje Kontaktowe**

Aby uzyskać pomoc techniczną i znaleźć więcej informacji, zapraszamy do naszego Centrum Pomocy Technicznej [www.qiagen.com/Support](http://www.qiagen.com/Support) lub do kontaktu z Serwisem Pomocy Technicznej QIAGEN bądź do kontaktu z lokalnym dystrybutorem (patrz tylna okładka lub odwiedź [www.qiagen.com\)](http://www.qiagen.com/).

## <span id="page-40-0"></span>**Dodatek A: Przygotowanie reakcji** *therascreen* **UGT1A1 Pyro**

Przed przystąpieniem do analizy z użyciem zestawu *therascreen* UGT1A1 po raz pierwszy, należy zaprogramować plik reakcyjny (assay file). Zaprogramuj reakcję dla wariantów alleli UGT1A1 przy użyciu oprogramowania PyroMark Q24 zgodnie z poniższymi instrukcjami.

### **Procedura**

**UGT1A1 \*28**

- **1. Kliknij na pasku narzędzi i wybierz 'New AQ Assay'.**
- **2. W oknie 'Sequence to Analyze' wpisz poniższą sekwencję.** *ATATAT[AT]GGCA*
- **3. Ręcznie wprowadź następującą kolejność dozowania (Dispensation Order):** *CATATATATGC*
- **4. Wybierz zakładkę 'Analysis Parameters' (parametry analizy) i zwiększ 'Peak Height Threshold - Required peak height for Passed quality:' (odcięcie wysokości piku – wymagana wysokość piku spełniająca kryteria jakości) do 30.**
- **5. Kliknij na pasku narzędzi i zachowaj analizę jako** *UGT1A1 \*28***.**

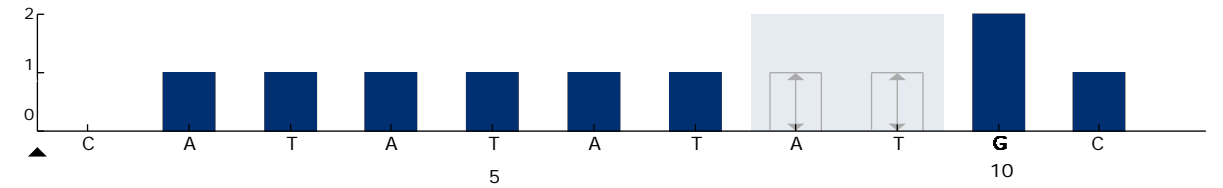

**Rysunek 11. Histogram genotypowania UGT1A1 dla wariantu allela \*28.**

### **UGT1A1 \*6**

- **1. Kliknij na pasku narzędzi i wybierz 'New AQ Assay'.**
- **2. W oknie 'Sequence to Analyze' wpisz poniższą sekwencję:** *CRGAGCAT*
- **3. Ręcznie wprowadź następującą kolejność dozowania (Dispensation Order):** *TCAGAGCA*
- **4. Wybierz zakładkę 'Analysis Parameters' (parametry analizy) i zwiększ 'Peak Height Threshold - Required peak height for Passed quality:' (odcięcie wysokości piku – wymagana wysokość piku spełniająca kryteria jakości) do 30.**
- **5. Kliknij na pasku narzędzi i zachowaj analizę jako** *UGT1A1 \*6***.**

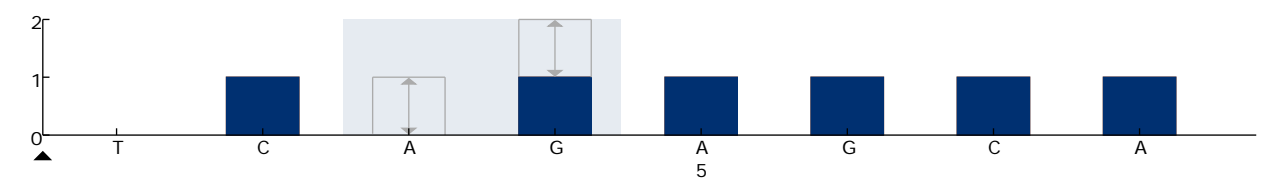

**Rysunek 11. Histogram genotypowania UGT1A1 dla wariantu allela \*6.**

## <span id="page-41-0"></span>**Dodatek B: Opróżnianie pojemników na odpady i roztwory**

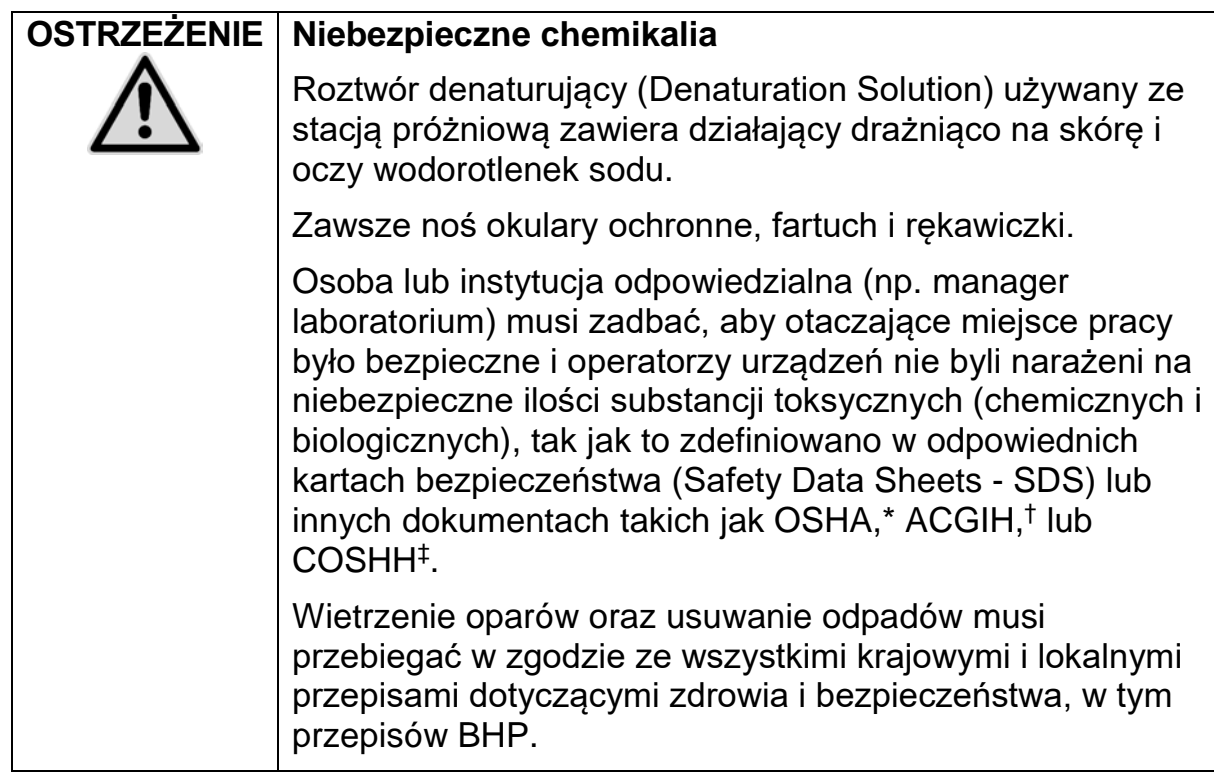

- \* OSHA: Occupational Safety and Health Administration (United States of America)
- † ACGIH: American Conference of Government Industrial Hygienists (United States of America)
- ‡ COSHH: Control of Substances Hazardous to Health (United Kingdom)

Upewnij się, że przestrzegane są wszelkie krajowe i lokalne przepisy środowiskowe dotyczące pozbywania się odpadów laboratoryjnych.

### **Ważne informacje przed rozpoczęciem**

■ Niniejszy protokół wymaga użycia wody o wysokiej czystości.

### **Procedura**

- **B1. Upewnij się, że narzędzie próżniowe ma wyłączone ssanie (próżnię; pozycja 'Off') i pompa próżniowa jest wyłączona.**
- **B2. Usuń wszystkie roztwory pozostałe w wanienkach.**
- **B3. Umyj wanienki wodą o wysokiej czystości lub jeśli konieczne wymień na nowe.**
- **B4. Opróżnij butlę na odpady płynne.**

Pokrywa może zostać odkręcona bez potrzeby odłączania wężyków.

**B5. Jeśli stacja próżniowa musi zostać umyta (np. z powodu kurzu lub wycieków), postępuj zgodnie z wytycznymi zawartymi w** *Instrukcji Użytkowania Aparatu PyroMark Q24***.** 

## <span id="page-42-0"></span>**Informacje Dotyczące Zamawiania**

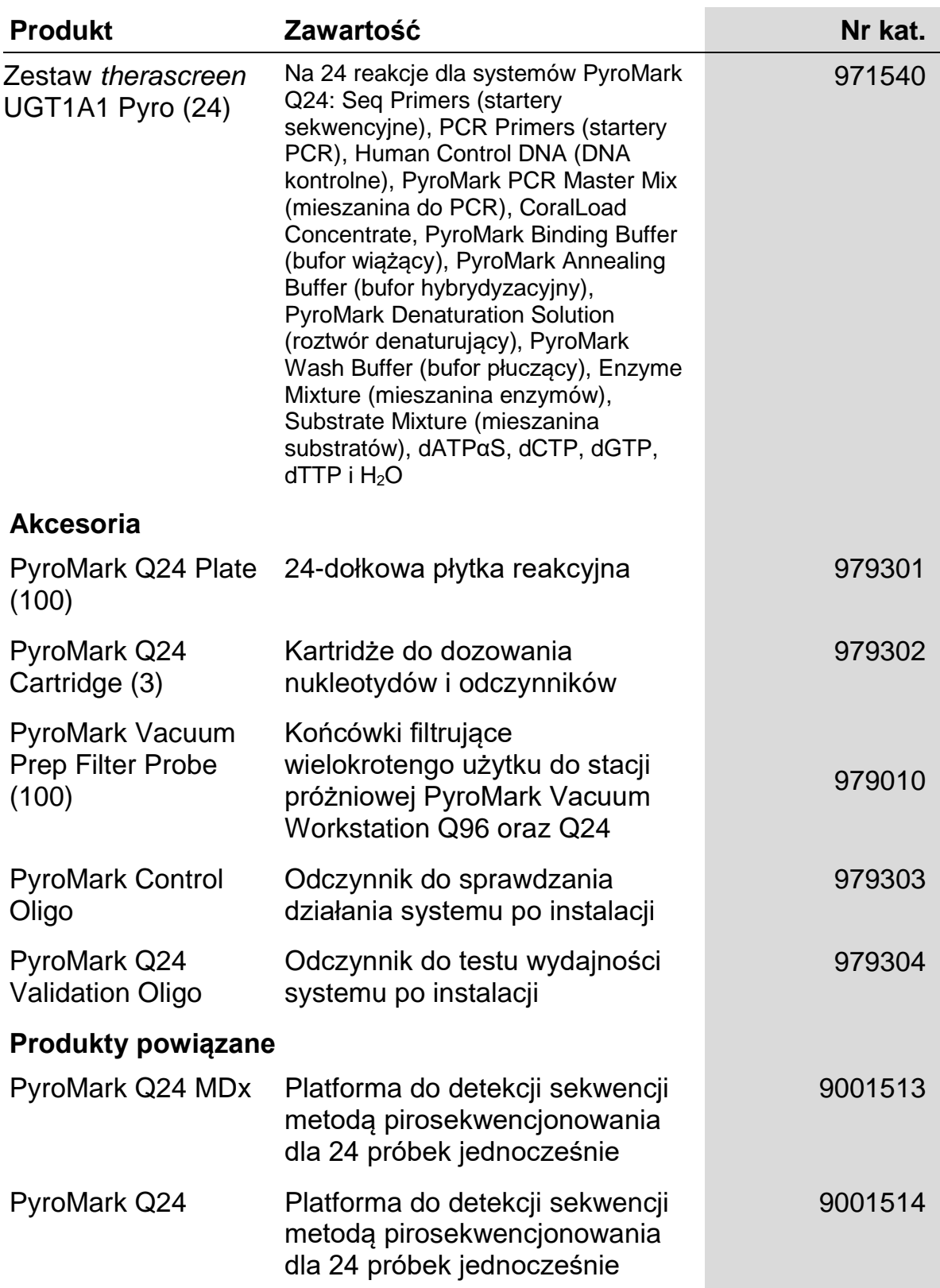

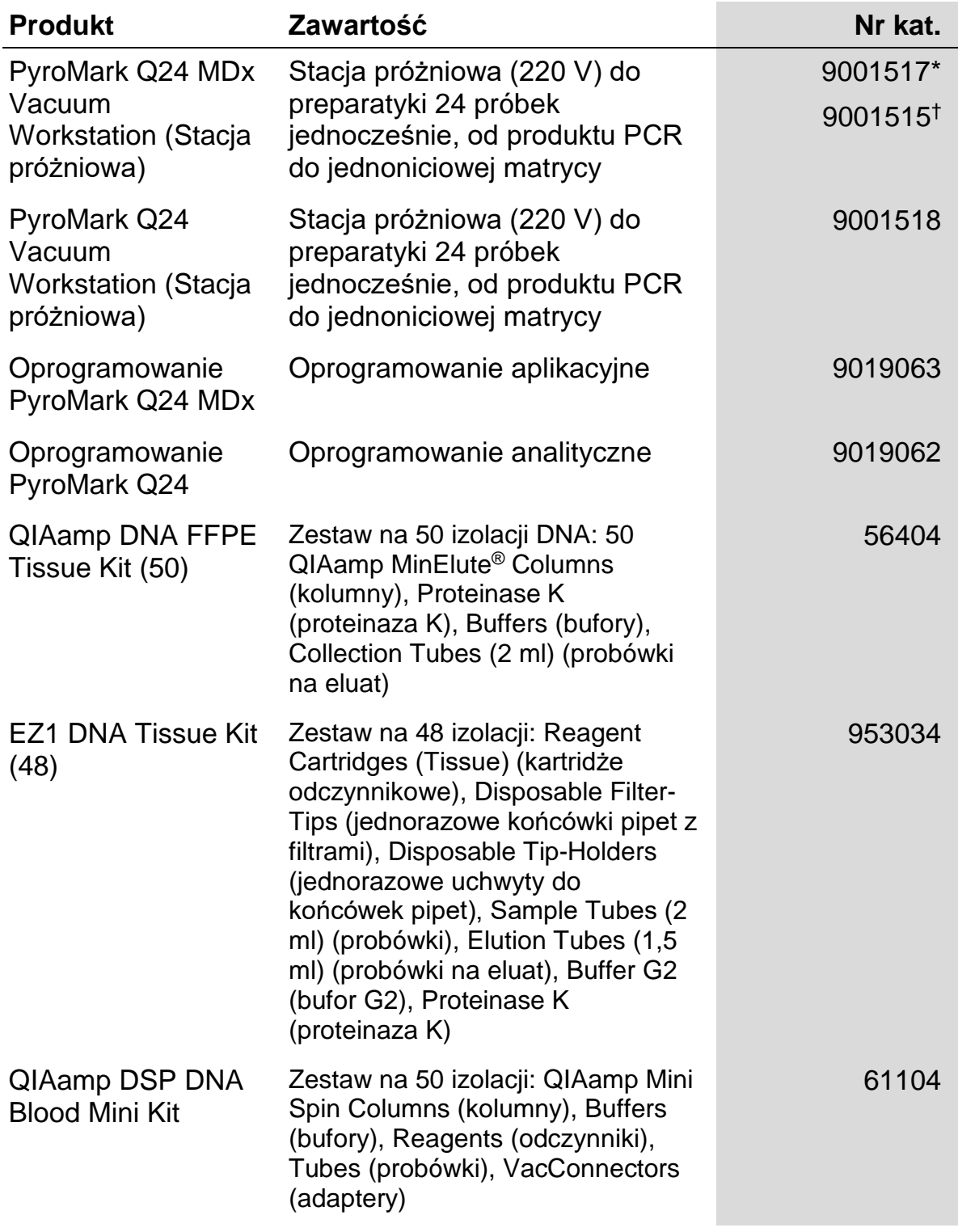

\* Tylko UK

† Reszta świata

Aktualne informacje na temat licencji i zastrzeżeń dotyczących konkretnych produktów można uzyskać z podręcznika odpowiedniego zestawu lub z instrukcji obsługi QIAGEN. Podręczniki zestawów QIAGEN i instrukcje obsługi są dostępne na stronie [www.qiagen.com](http://www.qiagen.com/). Można je także zamówić w dziale pomocy technicznej firmy QIAGEN lub u lokalnego dystrybutora.

Strona celowo pozostawiona pustą

Strona celowo pozostawiona pustą

Strona celowo pozostawiona pustą

Znaki towarowe: QIAGEN®, BioRobot®, QIAamp®, QIAcube®, QIAxcel®, CoralLoad®, EZ1®, HotStarTaq®, MinElute®, Pyro®, Pyrogram®, PyroMark®, Pyrosequencing®, *therascreen*® (QIAGEN Group); ABI™ (Life Technologies); Milli-Q® (Millipore Corporation); Sepharose® (GE Healthcare); Variomag (Florida Scientific Services, Inc.); Windows® (Microsoft Corporation).

#### **Ograniczona Umowa Licencyjna**

Użytkowanie tego produktu oznacza wyrażenie zgody nabywcy lub użytkownika zestawu *therascreen* UGT1A1 Pyro na następujące warunki:

- 1. Zestawu *therascreen* UGT1A1 Pyro można używać wyłącznie zgodnie z *Instrukcją obsługi zestawu therascreen UGT1A1* i tylko razem z elementami zawartymi w zestawie. Firma QIAGEN nie udziela żadnej licencji na swoją własność intelektualną w zakresie użytkowania lub włączania dołączonych składników tego zestawu do innych składników, które nie zostały dołączone do tego zestawu, za wyjątkiem przypadków opisanych w *Instrukcji obsługi zestawu therascreen UGT1A1 Pyro* oraz dodatkowych protokołów dostępnych na stronie [www.qiagen.com.](http://www.qiagen.com/)
- 2. Za wyjątkiem wyraźnie określonych licencji, firma QIAGEN nie udziela gwarancji, że ten zestaw i/lub jego stosowanie nie narusza praw stron trzecich.
- 3. Niniejszy zestaw i jego składniki posiadają licencję wyłącznie na jednorazowe użycie i nie można ich ponownie używać, regenerować lub odsprzedawać.
- 4. Firma QIAGEN w szczególności odrzuca wszystkie inne licencje, wyrażone lub domniemane, za wyjątkiem licencji wyraźnie podanych w dokumentacji.
- 5. Nabywca i użytkownik tego zestawu wyrażają zgodę na niepodejmowanie ani niepozwalanie stronom trzecim na podejmowanie kroków, które mogłyby prowadzić do czynności zabronionych powyżej lub ułatwiać takie czynności. Firma QIAGEN może egzekwować zakazy niniejszej Ograniczonej umowy licencyjnej w sądzie i będzie dochodzić odzyskania wszystkich kosztów sądowych i procesowych, włącznie z kosztami prawników, przy wszystkich działaniach, które będą miały na celu egzekucję postanowień niniejszej Ograniczonej Umowy Licencyjnej lub praw do własności intelektualnej związanych z tym zestawem i/lub jego składnikami.

Aktualne warunki licencji są dostępne na stronie www.qiagen.com.

© 2015 QIAGEN, wszelkie prawa zastrzeżone.

#### **www.qiagen.com**

**Australia** Orders 1-800-243-800 Fax 03-9840-9888 Technical 1-800-243-066 **Austria** Orders 0800-28-10-10 Fax 0800-28-10-19 Technical 0800-28-10-11 **Belgium** ■ Orders 0800-79612 ■ Fax 0800-79611 ■ Technical 0800-79556 **Brazil** Orders 0800-557779 **Fax 55-11-5079-4001** Technical 0800-557779 **Canada** Orders 800-572-9613 Fax 800-713-5951 Technical 800-DNA-PREP (800-362-7737) **China** Orders 86-21-3865-3865 Fax 86-21-3865-3965 Technical 800-988-0325 **Denmark** Orders 80-885945 Fax 80-885944 Technical 80-885942 **Finland** Orders 0800-914416 **Fax 0800-914415 Technical 0800-914413 France** Orders 01-60-920-926 Fax 01-60-920-925 Technical 01-60-920-930 Offers 01-60-920-928 Germany **Carcilla Control 12103-29-12000** Fax 02103-29-22000 Technical 02103-29-12400 **Hong Kong Conders 800 933 965 <b>Fax 800 930 439 Technical 800 930 425 Ireland** Orders 1800 555 049 Fax 1800 555 048 Fechnical 1800 555 061 **Italy Orders 800-789-544** Fax 02-334304-826 Technical 800-787980 **Japan Telephone 03-6890-7300** Fax 03-5547-0818 **Technical 03-6890-7300 Korea (South)** Orders 080-000-7146 **Fax 02-2626-5703** Technical 080-000-7145 **Luxembourg** ■ Orders 8002-2076 ■ Fax 8002-2073 ■ Technical 8002-2067 **Mexico** ■ Orders 01-800-7742-639 ■ Fax 01-800-1122-330 ■ Technical 01-800-7742-436 **The Netherlands** Orders 0800-0229592 Fax 0800-0229593 Technical 0800-0229602 **Norway** Orders 800-18859 Fax 800-18817 Technical 800-18712 **Singapore** ■ Orders 1800-742-4362 ■ Fax 65-6854-8184 ■ Technical 1800-742-4368 **Spain** ■ Orders 91-630-7050 ■ Fax 91-630-5145 ■ Technical 91-630-7050 **Sweden** Orders 020-790282 Fax 020-790582 Technical 020-798328 **Switzerland** Orders 055-254-22-11 Fax 055-254-22-13 Technical 055-254-22-12 UK <sup>■</sup> Orders 01293-422-911 ■ Fax 01293-422-922 ■ Technical 01293-422-999 **USA** Orders 800-426-8157 Fax 800-718-2056 Technical 800-DNA-PREP (800-362-7737)

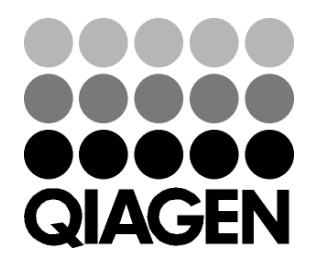

# **ID61270 151020062** Sample & Assay Technologies